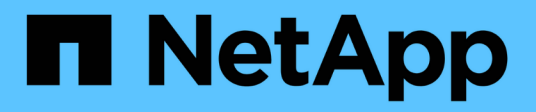

## **Utilizzare architetture personalizzate**

BeeGFS on NetApp with E-Series Storage

NetApp March 21, 2024

This PDF was generated from https://docs.netapp.com/it-it/beegfs/custom-architectures-overview.html on March 21, 2024. Always check docs.netapp.com for the latest.

# **Sommario**

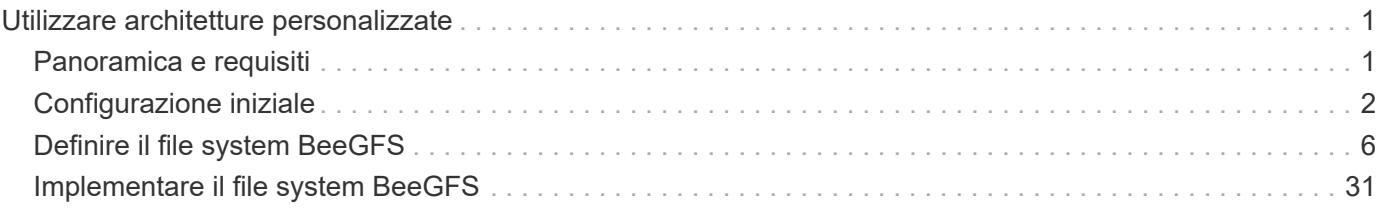

# <span id="page-2-0"></span>**Utilizzare architetture personalizzate**

## <span id="page-2-1"></span>**Panoramica e requisiti**

Utilizzare qualsiasi sistema storage NetApp e/EF-Series come nodi a blocchi BeeGFS e server x86 come nodi di file BeeGFS quando si implementano cluster ad alta disponibilità BeeGFS utilizzando Ansible.

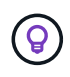

Le definizioni della terminologia utilizzata in questa sezione sono disponibili sul ["termini e](https://docs.netapp.com/it-it/beegfs/custom/beegfs-terms.html) [concetti"](https://docs.netapp.com/it-it/beegfs/custom/beegfs-terms.html) pagina.

## **Introduzione**

Mentre ["Architetture verificate da NetApp"](https://docs.netapp.com/it-it/beegfs/custom/beegfs-solution-overview.html) fornire configurazioni di riferimento predefinite e indicazioni sul dimensionamento, alcuni clienti e partner potrebbero preferire progettare architetture personalizzate più adatte a requisiti o preferenze hardware particolari. Uno dei principali vantaggi della scelta di BeeGFS su NetApp è la capacità di implementare cluster ha a disco condiviso BeeGFS utilizzando Ansible, semplificando la gestione dei cluster e migliorando l'affidabilità con i componenti ha creati da NetApp. L'implementazione di architetture BeeGFS personalizzate su NetApp viene ancora eseguita utilizzando Ansible, mantenendo un approccio simile all'appliance su una gamma flessibile di hardware.

In questa sezione vengono descritti i passaggi generali necessari per implementare i file system BeeGFS sull'hardware NetApp e l'utilizzo di Ansible per configurare i file system BeeGFS. Per informazioni dettagliate sulle Best practice relative alla progettazione dei file system BeeGFS e per esempi ottimizzati, fare riferimento a. ["Architetture verificate da NetApp"](https://docs.netapp.com/it-it/beegfs/custom/beegfs-solution-overview.html) sezione.

## **Panoramica sull'implementazione**

In genere, l'implementazione di un file system BeeGFS richiede i seguenti passaggi:

• Configurazione iniziale:

 $\mathbf{H}$ 

- Installazione/cavo hardware.
- Impostare i nodi di file e blocchi.
- Impostare un nodo di controllo Ansible.
- Definire il file system BeeGFS come un inventario Ansible.
- Esegui Ansible su file e nodi a blocchi per implementare BeeGFS.
	- Facoltativamente per configurare i client e montare BeeGFS.

Le sezioni successive tratterà questi passaggi in modo più dettagliato.

Ansible gestisce tutte le attività di provisioning e configurazione del software, tra cui:

- Creazione/mappatura di volumi su nodi a blocchi.
- Formattazione/messa a punto di volumi su nodi di file.
- Installazione/configurazione del software sui nodi di file.
- Stabilire il cluster ha e configurare le risorse BeeGFS e i servizi del file system.

## **Requisiti**

Il supporto per BeeGFS in Ansible viene rilasciato il ["Ansible Galaxy"](https://galaxy.ansible.com/netapp_eseries/beegfs) Insieme di ruoli e moduli che automatizzano l'implementazione e la gestione end-to-end dei cluster BeeGFS ha.

BeeGFS è dotato di versioni che seguono uno schema di controllo delle versioni di <major>.<minor>.<patch> e l'insieme mantiene i ruoli per ogni versione supportata di <major>.<minor> di BeeGFS, ad esempio BeeGFS 7.2 o BeeGFS 7.3. Man mano che vengono rilasciati gli aggiornamenti della raccolta, la versione della patch in ciascun ruolo verrà aggiornata in modo da indicare l'ultima versione di BeeGFS disponibile per tale ramo di release (esempio: 7.2.8). Ogni versione della raccolta viene testata e supportata anche con specifiche distribuzioni e versioni di Linux, attualmente Red Hat per i file node e RedHat e Ubuntu per i client. L'esecuzione di altre distribuzioni non è supportata e l'esecuzione di altre versioni (in particolare altre versioni principali) non è consigliata.

#### **Nodo di controllo Ansible**

Questo nodo conterrà l'inventario e i playbook utilizzati per gestire BeeGFS. Richiede:

- Ansible 6.x (ansible-core 2.13)
- Python 3.6 (o versione successiva)
- Pacchetti Python (pip): Ipaddr e netaddr

Si consiglia inoltre di impostare SSH senza password dal nodo di controllo a tutti i nodi di file e client BeeGFS.

#### **Nodi di file BeeGFS**

I file node devono eseguire RedHat 8.4 e avere accesso al repository ha contenente i pacchetti richiesti (pacemaker, corosync, fence-agents-all, resource-agents). Ad esempio, è possibile eseguire il seguente comando per abilitare il repository appropriato su RedHat 8:

```
subscription-manager repo-override repo=rhel-8-for-x86_64-
highavailability-rpms --add=enabled:1
```
#### **Nodi client BeeGFS**

È disponibile un ruolo Ansible del client BeeGFS per installare il pacchetto client BeeGFS e gestire i mount BeeGFS. Questo ruolo è stato testato con RedHat 8.4 e Ubuntu 22.04.

Se non si utilizza Ansible per configurare il client BeeGFS e montare BeeGFS, qualsiasi ["BeeGFS supporta la](https://doc.beegfs.io/latest/release_notes.html#supported-linux-distributions-and-kernels) [distribuzione e il kernel Linux"](https://doc.beegfs.io/latest/release_notes.html#supported-linux-distributions-and-kernels) può essere utilizzato.

## <span id="page-3-0"></span>**Configurazione iniziale**

#### **Installazione e cavo hardware**

Procedure necessarie per installare e collegare l'hardware utilizzato per eseguire BeeGFS su NetApp.

#### **Pianificare l'installazione**

Ciascun file system BeeGFS è costituito da un certo numero di nodi di file che eseguono i servizi BeeGFS utilizzando lo storage back-end fornito da un certo numero di nodi a blocchi. I file node sono configurati in uno o più cluster ad alta disponibilità per fornire la fault tolerance per i servizi BeeGFS. Ogni nodo a blocchi è già una coppia ha attiva/attiva. Il numero minimo di nodi di file supportati in ciascun cluster ha è tre e il numero massimo di nodi di file supportati in ciascun cluster è dieci. I file system BeeGFS possono scalare oltre dieci nodi implementando più cluster ha indipendenti che lavorano insieme per fornire un singolo namespace del file system.

In genere, ogni cluster ha viene implementato come una serie di "building block" in cui alcuni nodi di file (server x86) sono collegati direttamente a un certo numero di nodi a blocchi (in genere sistemi storage e-Series). Questa configurazione crea un cluster asimmetrico, in cui i servizi BeeGFS possono essere eseguiti solo su alcuni nodi di file che hanno accesso allo storage a blocchi di back-end utilizzato per le destinazioni BeeGFS. Il bilanciamento dei nodi file-to-block in ciascun building block e del protocollo di storage in uso per le connessioni dirette dipende dai requisiti di una particolare installazione.

Un'architettura di cluster ha alternativa utilizza un fabric di storage (noto anche come SAN (Storage Area Network) tra i nodi di file e blocchi per stabilire un cluster simmetrico. Ciò consente l'esecuzione dei servizi BeeGFS su qualsiasi nodo di file in un cluster ha specifico. Poiché i cluster generalmente simmetrici non sono così convenienti a causa dell'hardware SAN aggiuntivo, questa documentazione presuppone l'utilizzo di un cluster asimmetrico implementato come una serie di uno o più building block.

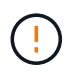

Assicurarsi che l'architettura del file system desiderata per una particolare implementazione di BeeGFS sia ben compresa prima di procedere con l'installazione.

#### **Hardware per rack**

Quando si pianifica l'installazione, è importante che tutte le apparecchiature di ciascun building block siano installate in rack adiacenti. La procedura consigliata prevede il racking dei nodi di file immediatamente sopra i nodi di blocco in ciascun building block. Seguire la documentazione relativa ai modelli di file e. ["blocco"](https://docs.netapp.com/us-en/e-series/getting-started/getup-run-concept.html) nodi utilizzati durante l'installazione di guide e hardware nel rack.

Esempio di un singolo building block:

[esempio di building block]

Esempio di un'installazione BeeGFS di grandi dimensioni in cui sono presenti più elementi di base in ciascun cluster ha e più cluster ha nel file system:

[Esempio di implementazione di BeeGFS]

#### **Nodi di blocco e file via cavo**

In genere, le porte HIC dei nodi a blocchi e-Series vengono collegate direttamente alle porte dell'adattatore del canale host designato (per i protocolli InfiniBand) o dell'adattatore del bus host (per Fibre Channel e altri protocolli) dei nodi di file. Il modo esatto per stabilire queste connessioni dipende dall'architettura del file system desiderata, ecco un esempio ["Basato sull'architettura verificata di seconda generazione di BeeGFS su](https://docs.netapp.com/it-it/beegfs/custom/initial-setup/beegfs-design-hardware-architecture.html) [NetApp":](https://docs.netapp.com/it-it/beegfs/custom/initial-setup/beegfs-design-hardware-architecture.html)

[Esempio di file BeeGFS per bloccare il cablaggio del nodo]

#### **Collegare i nodi di file alla rete client**

Ogni nodo di file avrà un certo numero di porte InfiniBand o Ethernet designate per il traffico del client BeeGFS. A seconda dell'architettura, ciascun nodo di file disporrà di una o più connessioni a una rete client/storage dalle performance elevate, potenzialmente a più switch per la ridondanza e l'aumento della larghezza di banda. Di seguito viene riportato un esempio di cablaggio del client che utilizza switch di rete ridondanti, in cui le porte evidenziate in verde scuro e verde chiaro sono collegate a switch separati:

[Esempio di cablaggio del client BeeGFS]

#### **Gestione delle connessioni rete e alimentazione**

Stabilire le connessioni di rete necessarie per le reti in-band e out-of-band.

Collegare tutti gli alimentatori assicurandosi che ciascun nodo di file e blocchi sia collegato a più unità di distribuzione dell'alimentazione per la ridondanza (se disponibile).

## **Impostare i nodi di file e blocchi**

Operazioni manuali necessarie per impostare i nodi di file e blocchi prima di eseguire Ansible.

#### **Nodi di file**

#### **Configurare Baseboard Management Controller (BMC)**

Un BMC (Baseboard Management Controller), a volte chiamato Service Processor, è il nome generico della funzionalità di gestione out-of-band integrata in varie piattaforme server che possono fornire accesso remoto anche se il sistema operativo non è installato o accessibile. I vendor in genere commercializzano questa funzionalità con un proprio marchio. Ad esempio, su Lenovo SR665, BMC viene definito XCC (Lenovo XClarity Controller).

Seguire la documentazione del vendor del server per abilitare le licenze necessarie per accedere a questa funzionalità e assicurarsi che il BMC sia connesso alla rete e configurato in modo appropriato per l'accesso remoto.

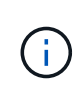

Se si desidera utilizzare Redfish per la scherma basata su BMC, assicurarsi che Redfish sia attivato e che l'interfaccia BMC sia accessibile dal sistema operativo installato nel nodo file. Potrebbe essere necessaria una configurazione speciale sullo switch di rete se BMC e il sistema operativo condividono la stessa interfaccia di rete fisica.

#### **Mettere a punto le impostazioni di sistema**

Utilizzando l'interfaccia del programma di configurazione del sistema (BIOS/UEFI), assicurarsi che le impostazioni siano impostate per massimizzare le prestazioni. Le impostazioni esatte e i valori ottimali variano in base al modello di server in uso. Vengono fornite indicazioni per ["modelli di file node verificati",](https://docs.netapp.com/it-it/beegfs/custom/initial-setup/beegfs-deploy-file-node-tuning.html) in caso contrario, fare riferimento alla documentazione del vendor del server e alle best practice in base al modello in uso.

#### **Installare un sistema operativo**

Installare un sistema operativo supportato in base ai requisiti del nodo file elencati ["qui".](https://docs.netapp.com/it-it/beegfs/custom/initial-setup/beegfs-technology-requirements.html#file-node-requirements) Fare riferimento a eventuali passaggi aggiuntivi riportati di seguito in base alla distribuzione Linux.

#### **RedHat**

Utilizza RedHat Subscription Manager per registrare e sottoscrivere il sistema per consentire l'installazione dei pacchetti richiesti dai repository ufficiali Red Hat e per limitare gli aggiornamenti alla versione supportata di Red Hat: subscription-manager release --set=<MAJOR VERSION>.<MINOR VERSION>. Per istruzioni, vedere ["Come registrarsi e sottoscrivere un sistema RHEL"](https://access.redhat.com/solutions/253273) e. ["Come limitare gli aggiornamenti"](https://access.redhat.com/solutions/2761031).

Abilitare il repository Red Hat contenente i pacchetti richiesti per l'alta disponibilità:

```
subscription-manager repo-override --repo=rhel-8-for-x86_64
-highavailability-rpms --add=enabled:1
```
#### **Configurare la rete di gestione**

Configurare le interfacce di rete necessarie per consentire la gestione in banda del sistema operativo. I passaggi esatti dipendono dalla distribuzione e dalla versione di Linux in uso.

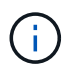

Assicurarsi che SSH sia attivato e che tutte le interfacce di gestione siano accessibili dal nodo di controllo Ansible.

#### **Aggiornare il firmware HCA e HBA**

Assicurarsi che tutti gli HBA e gli HCA eseguano le versioni firmware supportate elencate nella ["Matrice di](https://imt.netapp.com/matrix/) [interoperabilità NetApp"](https://imt.netapp.com/matrix/) e, se necessario, eseguire l'upgrade. Ulteriori consigli per gli adattatori NVIDIA ConnectX sono disponibili ["qui"](https://docs.netapp.com/it-it/beegfs/custom/initial-setup/beegfs-technology-requirements.html#file-node-requirements).

#### **Nodi a blocchi**

Seguire i passi da a. ["Inizia a lavorare con e-Series"](https://docs.netapp.com/us-en/e-series/getting-started/getup-run-concept.html) per configurare la porta di gestione su ciascun controller di nodi a blocchi e, facoltativamente, impostare il nome dell'array di storage per ciascun sistema.

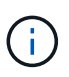

Non è necessaria alcuna configurazione aggiuntiva oltre a garantire che tutti i nodi a blocchi siano accessibili dal nodo di controllo Ansible. La configurazione di sistema rimanente verrà applicata/mantenuta utilizzando Ansible.

### **Impostare Ansible Control Node**

Impostare un nodo di controllo Ansible per implementare e gestire il file system.

#### **Panoramica**

Un nodo di controllo Ansible è una macchina Linux fisica o virtuale utilizzata per gestire il cluster. Deve soddisfare i seguenti requisiti:

- Scopri ["requisiti"](https://docs.netapp.com/it-it/beegfs/custom/initial-setup/beegfs-technology-requirements.html#ansible-control-node-requirements) Per il ruolo BeeGFS ha, incluse le versioni installate di Ansible, Python e qualsiasi pacchetto Python aggiuntivo.
- Incontra il funzionario ["Requisiti dei nodi di controllo Ansible"](https://docs.ansible.com/ansible/latest/installation_guide/intro_installation.html#control-node-requirements) incluse le versioni del sistema operativo.
- Avere accesso SSH e HTTPS a tutti i nodi di file e blocchi.

È possibile trovare i passaggi dettagliati per l'installazione ["qui"](https://docs.netapp.com/it-it/beegfs/custom/initial-setup/beegfs-deploy-setting-up-an-ansible-control-node.html).

## <span id="page-7-0"></span>**Definire il file system BeeGFS**

## **Panoramica di Ansible Inventory**

L'inventario Ansible è un insieme di file di configurazione che definiscono il cluster BeeGFS ha desiderato.

#### **Panoramica**

Si consiglia di seguire le procedure standard di Ansible per organizzare il ["inventario",](https://docs.ansible.com/ansible/latest/inventory_guide/intro_inventory.html) incluso l'utilizzo di ["sottodirectory/file"](https://docs.ansible.com/ansible/latest/inventory_guide/intro_inventory.html#organizing-host-and-group-variables) invece di memorizzare l'intero inventario in un file.

L'inventario Ansible per un singolo cluster BeeGFS ha è organizzato come segue:

[Panoramica di Ansible Inventory]

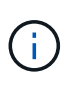

Poiché un singolo file system BeeGFS può comprendere più cluster ha, è possibile che installazioni di grandi dimensioni dispongano di più inventari Ansible. In genere, non è consigliabile cercare di definire più cluster ha come un singolo inventario Ansible per evitare problemi.

#### **Fasi**

- 1. Nel nodo di controllo Ansible creare una directory vuota contenente l'inventario Ansible per il cluster BeeGFS che si desidera implementare.
	- a. Se il file system conterrà più cluster ha, si consiglia di creare prima una directory per il file system, quindi sottodirectory per l'inventario che rappresenta ciascun cluster ha. Ad esempio:

```
beegfs_file_system_1/
      beegfs_cluster_1/
      beegfs_cluster_2/
      beegfs_cluster_N/
```
2. Nella directory contenente l'inventario per il cluster ha che si desidera implementare, creare due directory group vars e. host vars e due file inventory.yml e. playbook.yml.

Nelle sezioni seguenti viene illustrata la definizione del contenuto di ciascuno di questi file.

### **Pianificare il file system**

Pianificare l'implementazione del file system prima di creare l'inventario Ansible.

#### **Panoramica**

Prima di implementare il file system, è necessario definire gli indirizzi IP, le porte e le altre configurazioni richieste da tutti i nodi di file, i nodi di blocco e i servizi BeeGFS in esecuzione nel cluster. Anche se la configurazione esatta varia in base all'architettura del cluster, questa sezione definisce le Best practice e i passaggi da seguire che sono generalmente applicabili.

#### **Fasi**

1. Se si utilizza un protocollo di storage basato su IP (come iSER, iSCSI, NVMe/IB o NVMe/RoCE) per connettere i nodi di file ai nodi di blocco, compilare il seguente foglio di lavoro per ciascun building block. Ogni connessione diretta in un singolo building block deve avere una subnet univoca e non deve esserci alcuna sovrapposizione con le subnet utilizzate per la connettività client-server.

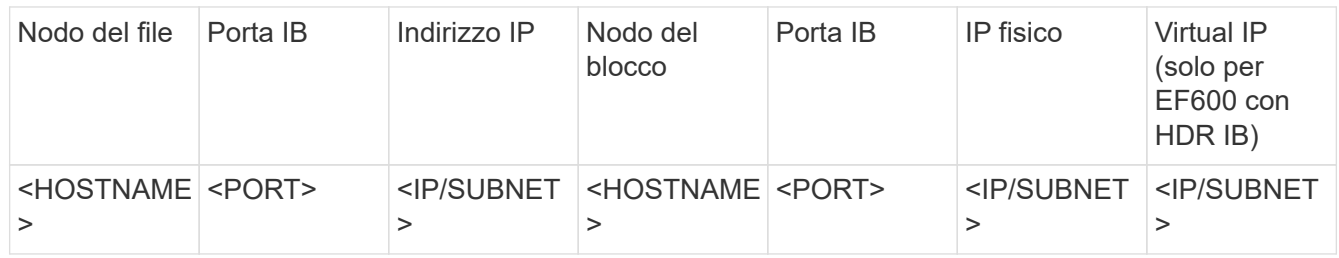

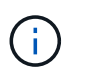

Se i nodi di file e blocchi di ciascun building block sono collegati direttamente, spesso è possibile riutilizzare gli stessi IP/schema per più building block.

2. Indipendentemente dall'utilizzo di InfiniBand o RDMA su RoCE (Converged Ethernet) per la rete di storage, compilare il seguente foglio di lavoro per determinare gli intervalli IP che verranno utilizzati per i servizi cluster ha, i file service BeeGFS e i client per comunicare:

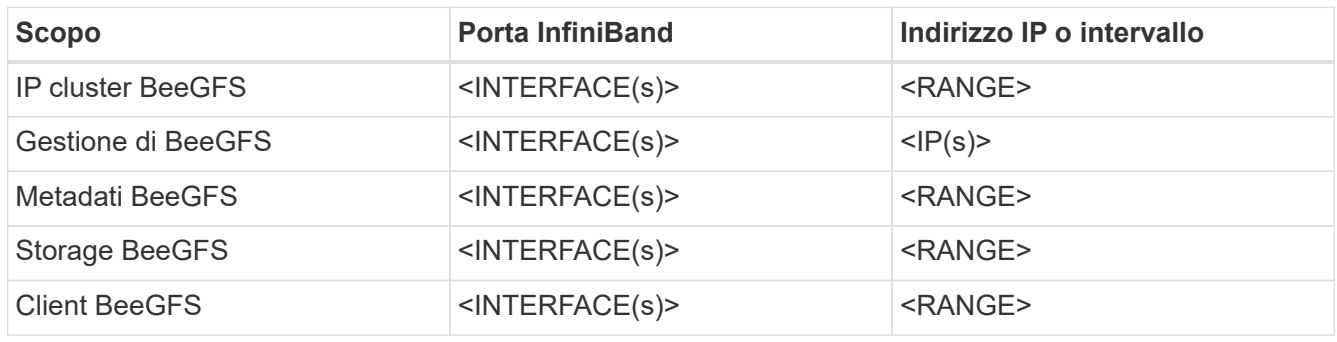

- a. Se si utilizza una singola subnet IP, è necessario un solo foglio di lavoro, altrimenti compilare un foglio di lavoro per la seconda subnet.
- 3. In base a quanto sopra, per ciascun building block del cluster, compilare il seguente foglio di lavoro che definisce i servizi BeeGFS che verranno eseguiti. Per ogni servizio, specificare i nodi di file preferiti/secondari, la porta di rete, gli IP mobili, l'assegnazione di zona NUMA (se necessario) e i nodi di blocco da utilizzare per le destinazioni. Per compilare il foglio di lavoro, fare riferimento alle seguenti linee guida:
	- a. Specificare i servizi BeeGFS come uno dei due mgmt.yml, meta <ID>.yml, o. storage <ID>.yml Dove ID rappresenta un numero univoco per tutti i servizi BeeGFS di quel tipo in questo file system. Questa convenzione semplifica il riferimento a questo foglio di lavoro nelle sezioni successive durante la creazione di file per configurare ciascun servizio.
	- b. Le porte per i servizi BeeGFS devono essere univoche solo in un particolare building block. Assicurarsi che i servizi con lo stesso numero di porta non possano mai essere eseguiti sullo stesso nodo di file per evitare conflitti di porta.
	- c. Se necessario, i servizi possono utilizzare volumi da più di un nodo a blocchi e/o pool di storage (e non tutti i volumi devono essere di proprietà dello stesso controller). Più servizi possono anche condividere lo stesso nodo a blocchi e/o la stessa configurazione del pool di storage (i singoli volumi verranno definiti in una sezione successiva).

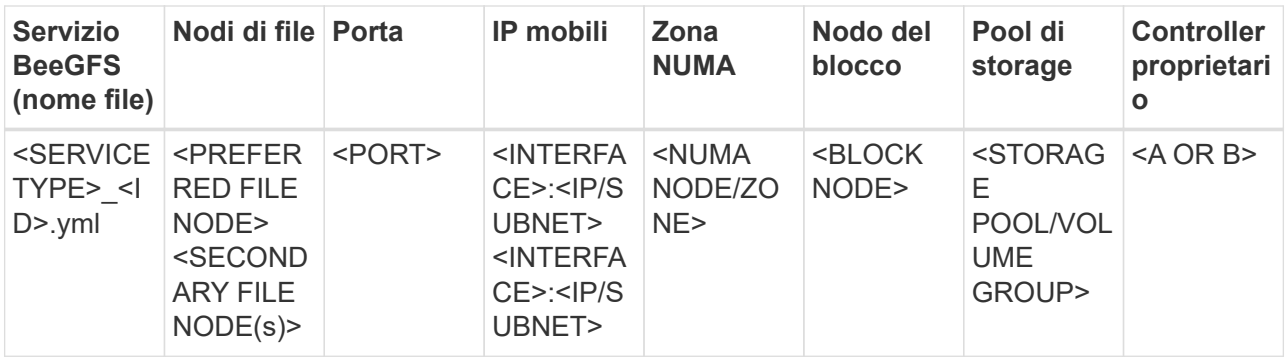

Per ulteriori informazioni su convenzioni standard, Best practice e fogli di lavoro di esempio completi, fare riferimento a. ["best practice"](https://docs.netapp.com/it-it/beegfs/custom/define-beegfs-fs/beegfs-deploy-bestpractice.html) e. ["Definire i blocchi di base BeeGFS"](https://docs.netapp.com/it-it/beegfs/custom/define-beegfs-fs/beegfs-deploy-define-inventory.html) Sezioni di BeeGFS su NetApp Verified **Architecture** 

## **Definire i nodi di file e blocchi**

#### <span id="page-9-0"></span>**Configurare singoli nodi di file**

Specificare la configurazione per i singoli nodi di file utilizzando le variabili host (host vars).

#### **Panoramica**

In questa sezione viene illustrata la compilazione di un host vars/<FILE\_NODE\_HOSTNAME>.yml per ogni nodo di file nel cluster. Questi file devono contenere solo configurazioni univoche per un particolare nodo di file. Ciò comprende in genere:

- Definizione dell'IP o del nome host che Ansible deve utilizzare per connettersi al nodo.
- Configurazione di interfacce aggiuntive e IP del cluster utilizzati per i servizi cluster ha (Pacemaker e Corosync) per comunicare con altri nodi di file. Per impostazione predefinita, questi servizi utilizzano la stessa rete dell'interfaccia di gestione, ma devono essere disponibili interfacce aggiuntive per la ridondanza. La pratica comune consiste nel definire IP aggiuntivi sulla rete di storage, evitando la necessità di un cluster aggiuntivo o di una rete di gestione.
	- Le performance di qualsiasi rete utilizzata per la comunicazione in cluster non sono critiche per le performance del file system. Con la configurazione predefinita del cluster, in genere, almeno una rete a 1 Gbps fornirà prestazioni sufficienti per le operazioni del cluster, come la sincronizzazione degli stati dei nodi e il coordinamento delle modifiche dello stato delle risorse del cluster. Le reti lente/occupate possono richiedere più tempo del solito per le modifiche dello stato delle risorse e, in casi estremi, potrebbero causare l'eliminazione dei nodi dal cluster se non riescono a inviare heartbeat in un intervallo di tempo ragionevole.
- Configurazione delle interfacce utilizzate per la connessione ai nodi a blocchi sul protocollo desiderato (ad esempio: ISCSI/iSER, NVMe/IB, NVMe/RoCE, FCP, ecc.)

#### **Fasi**

Facendo riferimento allo schema di indirizzamento IP definito in ["Pianificare il file system"](https://docs.netapp.com/it-it/beegfs/custom/define-beegfs-fs/define-nodes/custom-architectures-plan-file-system.html) per ciascun nodo del file nel cluster, creare un file host vars/<FILE\_NODE\_HOSTNAME>/yml e compilarlo come seque:

1. In alto, specificare l'IP o il nome host che Ansible deve utilizzare per SSH al nodo e gestirlo:

ansible host: "<MANAGEMENT IP>"

- 2. Configurare IP aggiuntivi che possono essere utilizzati per il traffico del cluster:
	- a. Se il tipo di rete è ["InfiniBand \(con IPoIB\)":](https://github.com/netappeseries/host/tree/release-1.2.0/roles/ipoib)

```
eseries_ipoib_interfaces:
- name: <INTERFACE> # Example: ib0 or i1b
   address: <IP/SUBNET> # Example: 100.127.100.1/16
- name: <INTERFACE> # Additional interfaces as needed.
    address: <IP/SUBNET>
```
b. Se il tipo di rete è ["RDMA su Ethernet convergente \(RoCE\)"](https://github.com/netappeseries/host/tree/release-1.2.0/roles/roce):

```
eseries roce interfaces:
- name: <INTERFACE> # Example: eth0.
   address: <IP/SUBNET> # Example: 100.127.100.1/16
- name: <INTERFACE> # Additional interfaces as needed.
   address: <IP/SUBNET>
```
c. Se il tipo di rete è ["Ethernet \(solo TCP, senza RDMA\)"](https://github.com/netappeseries/host/tree/release-1.2.0/roles/ip):

```
eseries ip interfaces:
- name: <INTERFACE> # Example: eth0.
   address: <IP/SUBNET> # Example: 100.127.100.1/16
- name: <INTERFACE> # Additional interfaces as needed.
   address: <IP/SUBNET>
```
3. Indicare gli IP da utilizzare per il traffico del cluster, con gli IP preferiti elencati più in alto:

```
beegfs ha cluster node ips:
- <MANAGEMENT IP> # Including the management IP is typically but not
required.
- <IP ADDRESS> # Ex: 100.127.100.1
- <IP ADDRESS> # Additional IPs as needed.
```
Gli IPS configurati nella fase due non verranno utilizzati come IP del cluster a meno che non siano inclusi in beegfs ha cluster node ips elenco. Ciò consente di configurare IP/interfacce aggiuntive utilizzando Ansible che possono essere utilizzati per altri scopi, se necessario.

4. Se il nodo del file deve comunicare per bloccare i nodi su un protocollo basato su IP, gli IP dovranno essere configurati sull'interfaccia appropriata e tutti i pacchetti richiesti per quel protocollo

installati/configurati.

a. Se in uso ["ISCSI":](https://github.com/netappeseries/host/blob/master/roles/iscsi/README.md)

```
eseries iscsi interfaces:
- name: <INTERFACE> # Example: eth0.
    address: <IP/SUBNET> # Example: 100.127.100.1/16
```
b. Se in uso ["Er":](https://github.com/netappeseries/host/blob/master/roles/ib_iser/README.md)

```
eseries ib iser interfaces:
- name: <INTERFACE> # Example: ib0.
    address: <IP/SUBNET> # Example: 100.127.100.1/16
    configure: true # If the file node is directly connected to the
block node set to true to setup OpenSM.
```
c. Se in uso ["NVMe/IB"](https://github.com/netappeseries/host/blob/master/roles/nvme_ib/README.md):

```
eseries nvme ib interfaces:
- name: <INTERFACE> # Example: ib0.
    address: <IP/SUBNET> # Example: 100.127.100.1/16
    configure: true # If the file node is directly connected to the
block node set to true to setup OpenSM.
```
d. Se in uso ["NVMe/RoCE"](https://github.com/netappeseries/host/blob/master/roles/nvme_roce/README.md):

```
eseries nvme roce interfaces:
- name: <INTERFACE> # Example: eth0.
    address: <IP/SUBNET> # Example: 100.127.100.1/16
```
- e. Altri protocolli:
	- i. Se in uso ["NVMe/FC"](https://github.com/netappeseries/host/blob/master/roles/nvme_fc/README.md), la configurazione di singole interfacce non è richiesta. L'implementazione del cluster BeeGFS rileverà automaticamente il protocollo e installerà/configurerà i requisiti in base alle necessità. Se si utilizza un fabric per connettere file e nodi a blocchi, assicurarsi che gli switch siano correttamente suddivisi in zone seguendo le Best practice di NetApp e del vendor di switch.
	- ii. L'utilizzo di FCP o SAS non richiede l'installazione o la configurazione di software aggiuntivo. Se si utilizza FCP, assicurarsi che gli switch siano correttamente zonati ["NetApp"](https://docs.netapp.com/us-en/e-series/config-linux/fc-configure-switches-task.html) e le best practice del tuo fornitore di switch.
	- iii. Al momento non si consiglia l'utilizzo di IB SRP. Utilizzare NVMe/IB o iSER a seconda di ciò che i nodi a blocchi e-Series supportano.

Fare clic su ["qui"](https://github.com/netappeseries/beegfs/blob/master/getting_started/beegfs_on_netapp/gen2/host_vars/ictad22h01.yml) per un esempio di un file di inventario completo che rappresenta un singolo nodo di file.

#### **Advanced (Avanzate): Passaggio tra le modalità Ethernet e InfiniBand degli adattatori VPI NVIDIA ConnectX**

Gli adattatori NVIDIA ConnectX-Virtual Protocol Interconnect® (VPI) supportano sia InfiniBand che Ethernet come layer di trasporto. Il passaggio da una modalità all' altra non viene negoziato automaticamente e deve essere configurato utilizzando <code>mstconfig</code> strumento incluso in <code>mstflint</code>, un pacchetto open source che fa parte di <a

href="https://docs.nvidia.com/networking/display/MFTV4133/MFT+Supported+Configurations+and+Parameters " target="\_blank">"Mellanox firmare Tools (MFT)"</a>. La modifica della modalità degli adattatori deve essere eseguita una sola volta. Questa operazione può essere eseguita manualmente o inclusa nell'inventario Ansible come parte di qualsiasi interfaccia configurata con <code>eseries-1981</code>

[ib|ib\_iser|ipoib|nvme\_ib|nvme\_roce|roce]\_interfaces:</code> sezione dell&#8217;inventario, per fare in modo che venga controllata/applicata automaticamente.

Ad esempio, per modificare una corrente di interfaccia in modalità InfiniBand su Ethernet in modo che possa essere utilizzata per RoCE:

1. Per ogni interfaccia che si desidera configurare, specificare  $m\pm\cos\theta$  come un mapping (o dizionario) che specifica LINK\_TYPE\_P<N> dove <N> È determinato dal numero di porta dell'HCA per l'interfaccia. Il <N> il valore può essere determinato eseguendo grep PCI\_SLOT\_NAME

/sys/class/net/<INTERFACE\_NAME>/device/uevent E aggiungendo 1 all'ultimo numero dal nome dello slot PCI e convertendo in decimale.

a. Ad esempio PCI SLOT NAME=0000:2f:00.2  $(2 + 1 \rightarrow$  porta HCA 3)  $\rightarrow$  LINK TYPE P3: eth:

```
eseries roce interfaces:
- name: <INTERFACE>
    address: <IP/SUBNET>
    mstconfig:
      LINK_TYPE_P3: eth
```
Per ulteriori informazioni, consultare ["Documentazione della raccolta di host NetApp e-Series"](https://github.com/netappeseries/host) per il tipo di interfaccia/protocollo in uso.

#### **Configurare singoli nodi a blocchi**

Specificare la configurazione per i singoli nodi di blocco utilizzando le variabili host (host vars).

#### **Panoramica**

In questa sezione viene illustrata la compilazione di un host\_vars/<BLOCK\_NODE\_HOSTNAME>.yml file per ciascun nodo del blocco nel cluster. Questi file devono contenere solo una configurazione univoca per un nodo di blocco specifico. Ciò comprende in genere:

- Il nome del sistema (visualizzato in System Manager).
- L'URL HTTPS per uno dei controller (utilizzato per gestire il sistema utilizzando l'API REST).
- Quali nodi di file del protocollo di storage utilizzano per connettersi a questo nodo a blocchi.
- Configurazione delle porte della scheda di interfaccia host (HIC), ad esempio gli indirizzi IP (se necessario).

**Fasi**

Facendo riferimento allo schema di indirizzamento IP definito in ["Pianificare il file system"](https://docs.netapp.com/it-it/beegfs/custom/define-beegfs-fs/define-nodes/custom-architectures-plan-file-system.html) per ogni nodo del blocco nel cluster creare un file host vars/<BLOCK\_NODE\_HOSTNAME>/yml e compilarlo come segue:

1. Nella parte superiore, specificare il nome del sistema e l'URL HTTPS per uno dei controller:

```
eseries system name: <SYSTEM NAME>
eseries system api url:
https://<MANAGEMENT_HOSTNAME_OR_IP>:8443/devmgr/v2/
```
- 2. Selezionare ["protocollo"](https://github.com/netappeseries/santricity/tree/release-1.3.1/roles/nar_santricity_host#role-variables) i nodi di file utilizzeranno per connettersi a questo nodo di blocco:
	- a. Protocolli supportati: auto, iscsi, fc, sas, ib srp, ib iser, nvme ib, nvme fc, nvme roce.

eseries\_initiator\_protocol: <PROTOCOL>

3. A seconda del protocollo in uso, le porte HIC potrebbero richiedere una configurazione aggiuntiva. Se necessario, definire la configurazione della porta HIC in modo che la voce superiore nella configurazione di ciascun controller corrisponda alla porta fisica più a sinistra su ciascun controller e la porta inferiore alla porta più a destra. Tutte le porte richiedono una configurazione valida anche se non sono attualmente in uso.

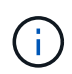

Consultare anche la sezione seguente se si utilizza HDR (200 GB) InfiniBand o 200GB RoCE con nodi a blocchi EF600.

a. Per iSCSI:

```
eseries controller iscsi port:
 controller a: # Ordered list of controller A channel
definition.
 - state: \# Whether the port should be enabled.
Choices: enabled, disabled
 config method: # Port configuration method Choices: static,
dhcp
    address: # Port IPv4 address<br>gateway: # Port IPv4 gateway
                       gateway: # Port IPv4 gateway
    subnet_mask: # Port IPv4 subnet_mask
       mtu: # Port IPv4 mtu
   - (...) \# Additional ports as needed.
 controller b: # Ordered list of controller B channel
definition.
    - (...) # Same as controller A but for controller B
# Alternatively the following common port configuration can be
defined for all ports and omitted above:
eseries controller iscsi port state: enabled # Generally
specifies whether a controller port definition should be applied
Choices: enabled, disabled
eseries controller iscsi port config method: dhcp # General port
configuration method definition for both controllers. Choices:
static, dhcp
eseries controller iscsi port gateway: # General port
IPv4 gateway for both controllers.
eseries controller iscsi port subnet mask: # General port
IPv4 subnet mask for both controllers.
eseries controller iscsi port mtu: 9000 # General port
maximum transfer units (MTU) for both controllers. Any value greater
than 1500 (bytes).
```
#### b. Per iSER:

```
eseries controller ib iser port:
controller a: # Ordered list of controller A channel address
definition.
   - \# Port IPv4 address for channel 1
   - (...) \# So on and so forth
 controller b: # Ordered list of controller B channel address
definition.
```
c. Per NVMe/IB:

```
eseries controller nvme ib port:
 controller a: # Ordered list of controller A channel address
definition.
  - \# Port IPv4 address for channel 1
   - (\ldots) \qquad # So on and so forth
 controller b: # Ordered list of controller B channel address
definition.
```
#### d. Per NVMe/RoCE:

```
eseries controller nvme roce port:
  controller_a: # Ordered list of controller A channel
definition.
  - state: \# Whether the port should be enabled.
     config method: # Port configuration method Choices: static,
dhcp
     address: # Port IPv4 address
     subnet_mask: # Port IPv4 subnet mask
    gateway: # Port IPv4 gateway
      mtu: # Port IPv4 mtu
speed: # Port IPv4 speed
  controller_b: # Ordered list of controller B channel
definition.
    - (...) # Same as controller A but for controller B
# Alternatively the following common port configuration can be
defined for all ports and omitted above:
eseries controller nvme roce port state: enabled # Generally
specifies whether a controller port definition should be applied
Choices: enabled, disabled
eseries controller nvme roce port config method: dhcp # General
port configuration method definition for both controllers. Choices:
static, dhcp
eseries controller_nvme_roce_port_gateway: # General
port IPv4 gateway for both controllers.
eseries_controller_nvme_roce_port_subnet_mask: # General
port IPv4 subnet mask for both controllers.
eseries controller nvme roce port mtu: 4200 # General
port maximum transfer units (MTU). Any value greater than 1500
(bytes).
eseries controller nvme roce port speed: auto # General
interface speed. Value must be a supported speed or auto for
automatically negotiating the speed with the port.
```
e. I protocolli FC e SAS non richiedono ulteriori configurazioni. SRP non è consigliato correttamente.

Per ulteriori opzioni di configurazione delle porte HIC e dei protocolli host, inclusa la possibilità di configurare iSCSI CHAP, fare riferimento a. ["documentazione"](https://github.com/netappeseries/santricity/tree/release-1.3.1/roles/nar_santricity_host#role-variables) Incluso nella raccolta SANtricity. Nota durante l'implementazione di BeeGFS, il pool di storage, la configurazione del volume e altri aspetti del provisioning dello storage verranno configurati altrove e non devono essere definiti in questo file.

Fare clic su ["qui"](https://github.com/netappeseries/beegfs/blob/master/getting_started/beegfs_on_netapp/gen2/host_vars/ictad22a01.yml) per un esempio di un file di inventario completo che rappresenta un singolo nodo a blocchi.

#### **Utilizzando HDR (200 GB) InfiniBand o 200GB RoCE con i nodi a blocchi NetApp EF600:**

Per utilizzare HDR (200 GB) InfiniBand con EF600, è necessario configurare un secondo IP "virtuale" per ciascuna porta fisica. Questo è un esempio del modo corretto per configurare un EF600 dotato di InfiniBand HDR HIC a due porte:

```
eseries controller nvme ib port:
   controller_a:
      - 192.168.1.101 # Port 2a (physical)
      - 192.168.2.101 # Port 2a (virtual)
      - 192.168.1.100 # Port 2b (physical)
      - 192.168.2.100 # Port 2b (virtual)
   controller_b:
      - 192.168.3.101 # Port 2a (physical)
      - 192.168.4.101 # Port 2a (virtual)
      - 192.168.3.100 # Port 2b (physical)
      - 192.168.4.100 # Port 2b (virtual)
```
#### **Specificare la configurazione del nodo file comune**

Specificare la configurazione del nodo file comune utilizzando le variabili di gruppo (group\_vars).

#### **Panoramica**

La configurazione che deve essere utilizzata per tutti i nodi di file è definita in group vars/ha cluster.yml. In genere include:

- Dettagli su come connettersi e accedere a ciascun nodo di file.
- Configurazione di rete comune.
- Se sono consentiti riavvii automatici.
- Modalità di configurazione degli stati firewall e selinux.
- Configurazione del cluster, inclusi avvisi e scherma.
- Tuning delle performance.
- Configurazione comune del servizio BeeGFS.

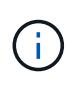

Le opzioni impostate in questo file possono essere definite anche su singoli nodi di file, ad esempio se sono in uso modelli hardware misti o se si dispone di password diverse per ciascun nodo. La configurazione sui singoli nodi di file avrà la precedenza sulla configurazione in questo file.

#### **Fasi**

Creare il file group vars/ha cluster.yml e compilarlo come segue:

1. Indicare come il nodo Ansible Control deve autenticare con gli host remoti:

```
ansible ssh user: root
ansible become password: <PASSWORD>
```
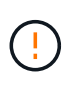

In particolare per gli ambienti di produzione, non memorizzare le password in testo normale. Utilizzare invece Ansible Vault (vedere ["Crittografia del contenuto con Ansible Vault"](https://docs.ansible.com/ansible/latest/vault_guide/index.html)) o il --ask-become-pass quando si esegue il playbook. Se il ansible ssh user è già root, quindi è possibile omettere il ansible\_become\_password.

2. Se si configurano IP statici sulle interfacce ethernet o InfiniBand (ad esempio gli IP del cluster) e più interfacce si trovano nella stessa subnet IP (ad esempio se ib0 utilizza 192.168.1.10/24 e ib1 utilizza 192.168.1.11/24), Per il corretto funzionamento del supporto multi-homed, è necessario configurare ulteriori tabelle e regole di routing IP. È sufficiente attivare il gancio di configurazione dell'interfaccia di rete fornito come segue:

eseries ip default hook templates: - 99-multihoming.j2

3. Durante l'implementazione del cluster, a seconda del protocollo di storage potrebbe essere necessario riavviare i nodi per facilitare il rilevamento dei dispositivi a blocchi remoti (volumi e-Series) o applicare altri aspetti della configurazione. Per impostazione predefinita, i nodi richiedono prima del riavvio, ma è possibile consentire il riavvio automatico dei nodi specificando quanto segue:

```
eseries_common_allow_host_reboot: true
```
a. Per impostazione predefinita, dopo un riavvio, per garantire che i dispositivi a blocchi e gli altri servizi siano pronti, Ansible attenderà fino al sistema default.target viene raggiunto prima di continuare con l'implementazione. In alcuni scenari, quando NVMe/IB è in uso, potrebbe non essere abbastanza lungo da inizializzare, rilevare e connettersi a dispositivi remoti. Ciò può causare la continuità prematura dell'implementazione automatica e il malfunzionamento. Per evitare questo problema quando si utilizza NVMe/IB, definire anche quanto segue:

```
eseries common reboot test command: "! systemctl status
eseries nvme ib.service || systemctl --state=exited | grep
eseries nvme ib.service"
```
4. Per comunicare con i servizi cluster BeeGFS e ha sono necessarie diverse porte firewall. A meno che non si desideri configurare il firwewall manualmente (non consigliato), specificare quanto segue per creare le zone firewall richieste e aprire automaticamente le porte:

beegfs ha firewall configure: True

5. Al momento SELinux non è supportato e si consiglia di impostare lo stato su Disabled (disattivato) per evitare conflitti (soprattutto quando RDMA è in uso). Impostare quanto segue per assicurarsi che SELinux sia disattivato:

```
eseries beegfs ha disable selinux: True
eseries selinux state: disabled
```
6. Configurare l'autenticazione in modo che i file node siano in grado di comunicare, regolando le impostazioni predefinite in base alle policy aziendali:

```
beegfs ha cluster name: hacluster # BeeGFS HA cluster
name.
beegfs ha cluster username: hacluster # BeeGFS HA cluster
username.
beegfs ha cluster password: hapassword # BeeGFS HA cluster
username's password.
beegfs ha cluster password sha512 salt: randomSalt # BeeGFS HA cluster
username's password salt.
```
7. Basato su ["Pianificare il file system"](https://docs.netapp.com/it-it/beegfs/custom/define-beegfs-fs/define-nodes/custom-architectures-plan-file-system.html) Sezione specificare l'IP di gestione BeeGFS per questo file system:

beegfs ha mgmtd floating ip: <IP ADDRESS>

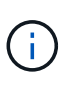

Anche se apparentemente ridondante, beegfs ha mgmtd floating ip È importante quando si scala il file system BeeGFS oltre un singolo cluster ha. I cluster ha successivi vengono implementati senza un servizio di gestione BeeGFS aggiuntivo e puntano al servizio di gestione fornito dal primo cluster.

8. Attivare gli avvisi e-mail se lo si desidera:

```
beegfs ha enable alerts: True
# E-mail recipient list for notifications when BeeGFS HA resources
change or fail.
beegfs ha alert email list: ["<EMAIL>"]
# This dictionary is used to configure postfix service
(/etc/postfix/main.cf) which is required to set email alerts.
beegfs ha alert conf ha group options:
        # This parameter specifies the local internet domain name. This is
optional when the cluster nodes have fully qualified hostnames (i.e.
host.example.com)
        mydomain: <MY_DOMAIN>
beegfs_ha_alert_verbosity: 3
# 1) high-level node activity
# 3) high-level node activity + fencing action information + resources
(filter on X-monitor)
# 5) high-level node activity + fencing action information + resources
```
- 9. Si consiglia vivamente di abilitare la scherma, altrimenti i servizi possono essere bloccati per l'avvio sui nodi secondari quando il nodo primario non funziona.
	- a. Abilitare la scherma a livello globale specificando quanto segue:

```
beegfs ha cluster crm config options:
    stonith-enabled: True
```
- i. Prendere nota di eventuali supporti ["proprietà del cluster"](https://access.redhat.com/documentation/en-us/red_hat_enterprise_linux/8/html/configuring_and_managing_high_availability_clusters/assembly_controlling-cluster-behavior-configuring-and-managing-high-availability-clusters) può anche essere specificato qui, se necessario. In genere, la regolazione di questi elementi non è necessaria, in quanto il ruolo BeeGFS ha viene fornito con una serie di elementi ben testati ["valori predefiniti".](https://github.com/netappeseries/beegfs/blob/ae038bb2f7617d18a36cc4df8ca9464bd5039b8b/roles/beegfs_ha_7_2/defaults/main.yml#L54)
- b. Selezionare e configurare un agente di scherma:
	- i. OPZIONE 1: Per abilitare la recinzione utilizzando le PDU (Power Distribution Unit) APC:

```
beegfs ha fencing agents:
 fence apc:
    - ipaddr: <PDU IP ADDRESS>
        login: <PDU_USERNAME>
        passwd: <PDU_PASSWORD>
      pcmk host map:
"<HOSTNAME>:<PDU_PORT>,<PDU_PORT>;<HOSTNAME>:<PDU_PORT>,<PDU_PORT>
"
```
ii. OPZIONE 2: Per abilitare la scherma utilizzando le API Redfish fornite da Lenovo XCC (e da altri BMC):

```
redfish: &redfish
  username: < BMC USERNAME>
  password: <BMC PASSWORD>
    ssl_insecure: 1 # If a valid SSL certificate is not available
specify "1".
beegfs ha fencing agents:
    fence_redfish:
    - pcmk host list: <HOSTNAME>
       ip: <BMC_IP>
        <<: *redfish
    - pcmk host list: <HOSTNAME>
        ip: <BMC_IP>
        <<: *redfish
```
- iii. Per ulteriori informazioni sulla configurazione di altri agenti di scherma, fare riferimento a. ["Documentazione RedHat".](https://access.redhat.com/documentation/en-us/red_hat_enterprise_linux/8/html/configuring_and_managing_high_availability_clusters/assembly_configuring-fencing-configuring-and-managing-high-availability-clusters)
- 10. Il ruolo BeeGFS ha può applicare diversi parametri di tuning per ottimizzare ulteriormente le performance. Questi includono l'ottimizzazione dell'utilizzo della memoria del kernel e l'i/o dei dispositivi a blocchi, tra gli altri parametri. Il ruolo viene fornito con una serie ragionevole di ["valori predefiniti"](https://github.com/netappeseries/beegfs/blob/release-3.0.1/roles/beegfs_ha_7_2/defaults/main.yml#L106) In base ai test eseguiti con i nodi a blocchi NetApp e-Series, ma per impostazione predefinita questi non vengono applicati a meno che non si specifichi:

#### beegfs ha enable performance tuning: True

- a. Se necessario, specificare qui eventuali modifiche all'ottimizzazione predefinita delle prestazioni. Consulta l'articolo completo ["parametri di ottimizzazione delle performance"](https://github.com/netappeseries/beegfs/blob/release-3.0.1/roles/beegfs_ha_7_2/docs/performance_tuning.md) documentazione per ulteriori dettagli.
- 11. Per garantire che gli indirizzi IP mobili (talvolta noti come interfacce logiche) utilizzati per i servizi BeeGFS possano eseguire il failover tra i nodi di file, tutte le interfacce di rete devono essere denominate in modo coerente. Per impostazione predefinita, i nomi delle interfacce di rete vengono generati dal kernel, che non è garantito per generare nomi coerenti, anche su modelli di server identici con adattatori di rete installati negli stessi slot PCIe. Ciò è utile anche quando si creano inventari prima dell'implementazione dell'apparecchiatura e si conoscono i nomi delle interfacce generate. Per garantire nomi di dispositivi coerenti, in base a un diagramma a blocchi del server o. lshw -class network -businfo Output, specificare il mapping indirizzo PCIe desiderato per l'interfaccia logica come segue:
	- a. Per le interfacce di rete InfiniBand (IPoIB):

```
eseries ipoib udev rules:
    "<PCIe ADDRESS>": <NAME> # Ex: 0000:41:00.0: i1a
```
b. Per le interfacce di rete Ethernet:

```
eseries ip udev rules:
    "<PCIe ADDRESS>": <NAME> # Ex: 0000:41:00.0: e1a
```
Per evitare conflitti quando le interfacce vengono rinominate (impedendone la ridenominazione), non utilizzare nomi predefiniti potenziali come eth0, ens9f0, ib0 o ibs4f0. Una convenzione di denominazione comune prevede l'utilizzo di 'e' o 'i' per Ethernet o InfiniBand, seguito dal numero dello slot PCIe e da una lettera che indica la porta. Ad esempio, la seconda porta di un adattatore InfiniBand installato nello slot 3 è: I3b.

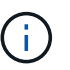

Ť.

Se si utilizza un modello di nodo di file verificato, fare clic su ["qui"](https://docs.netapp.com/us-en/beegfs/beegfs-deploy-create-inventory.html#step-4-define-configuration-that-should-apply-to-all-file-nodes) Esempio di mapping indirizzo-porta logica PCIe.

- 12. Specificare facoltativamente la configurazione da applicare a tutti i servizi BeeGFS nel cluster. È possibile trovare i valori di configurazione predefiniti ["qui"](https://github.com/netappeseries/beegfs/blob/release-3.0.1/roles/beegfs_ha_7_2/defaults/main.yml#L159)e la configurazione per servizio viene specificata altrove:
	- a. Servizio di gestione BeeGFS:

```
beegfs ha beegfs mgmtd conf ha group options:
    <OPTION>: <VALUE>
```
b. Servizi di metadati BeeGFS:

```
beegfs ha beegfs meta conf ha group options:
    <OPTION>: <VALUE>
```
c. Servizi di storage BeeGFS:

```
beegfs ha beegfs storage conf ha group options:
    <OPTION>: <VALUE>
```
- 13. A partire da BeeGFS 7.2.7 e 7.3.1 ["autenticazione della connessione"](https://doc.beegfs.io/latest/advanced_topics/authentication.html) deve essere configurato o disabilitato esplicitamente. Esistono alcuni modi per configurarlo utilizzando la distribuzione basata su Ansible:
	- a. Per impostazione predefinita, l'implementazione configura automaticamente l'autenticazione della connessione e genera un connauthfile Che verranno distribuiti a tutti i nodi di file e utilizzati con i servizi BeeGFS. Questo file verrà anche posizionato/mantenuto nel nodo di controllo Ansible all'indirizzo <INVENTORY>/files/beegfs/<sysMgmtdHost>\_connAuthFile dove deve essere mantenuto (in modo sicuro) per il riutilizzo con i client che devono accedere a questo file system.
		- i. Per generare una nuova chiave, specificare -e "beegfs ha conn auth force new=True Quando si esegue il playbook Ansible. Nota: Questa operazione viene ignorata se si seleziona beegfs ha conn auth secret è definito.
		- ii. Per le opzioni avanzate, fare riferimento all'elenco completo dei valori predefiniti inclusi in ["Ruolo](https://github.com/netappeseries/beegfs/blob/release-3.1.0/roles/beegfs_ha_7_3/defaults/main.yml#L32) [BeeGFS ha".](https://github.com/netappeseries/beegfs/blob/release-3.1.0/roles/beegfs_ha_7_3/defaults/main.yml#L32)

b. È possibile utilizzare un segreto personalizzato definendo quanto segue in ha cluster.yml:

```
beegfs ha conn auth secret: <SECRET>
```
c. L'autenticazione della connessione può essere disattivata completamente (NON consigliata):

beegfs\_ha\_conn\_auth\_enabled: **false**

Fare clic su ["qui"](https://github.com/netappeseries/beegfs/blob/master/getting_started/beegfs_on_netapp/gen2/group_vars/ha_cluster.yml) per un esempio di un file di inventario completo che rappresenta la configurazione di un nodo di file comune.

#### **Utilizzo di HDR (200 GB) InfiniBand con i nodi a blocchi NetApp EF600:**

Per utilizzare HDR (200 GB) InfiniBand con EF600, il gestore di subnet deve supportare la virtualizzazione. Se i nodi di file e blocchi sono collegati mediante uno switch, questo deve essere attivato nel gestore di subnet per il fabric complessivo.

Se i nodi di blocco e di file sono collegati direttamente mediante InfiniBand, un'istanza di opensm deve essere configurato su ogni nodo di file per ogni interfaccia direttamente connessa a un nodo di blocco. Per eseguire questa operazione, specificare configure: true quando ["configurazione delle interfacce di storage dei nodi](#page-9-0) [di file"](#page-9-0).

Attualmente la versione inbox di opensm Fornito con le distribuzioni Linux supportate non supporta la virtualizzazione. È invece necessario installare e configurare la versione di opensm Da Mellanox OpenFabrics Enterprise Distribution (OFED). Sebbene la distribuzione con Ansible sia ancora supportata, sono necessari alcuni passaggi aggiuntivi:

1. Utilizzando curl o il tool desiderato, scaricare i pacchetti per la versione di opensm elencata nella ["requisiti](https://docs.netapp.com/it-it/beegfs/custom/define-beegfs-fs/define-nodes/beegfs-technology-requirements.html) [tecnologici"](https://docs.netapp.com/it-it/beegfs/custom/define-beegfs-fs/define-nodes/beegfs-technology-requirements.html) Dal sito Web di Mellanox al <INVENTORY>/packages/ directory. Ad esempio:

```
curl -o packages/opensm-libs-5.9.0.MLNX20210617.c9f2ade-
0.1.54103.x86_64.rpm
https://linux.mellanox.com/public/repo/mlnx_ofed/5.4-
1.0.3.0/rhel8.4/x86_64/opensm-libs-5.9.0.MLNX20210617.c9f2ade-
0.1.54103.x86_64.rpm
curl -o packages/opensm-5.9.0.MLNX20210617.c9f2ade-0.1.54103.x86_64.rpm
https://linux.mellanox.com/public/repo/mlnx_ofed/5.4-
1.0.3.0/rhel8.4/x86_64/opensm-5.9.0.MLNX20210617.c9f2ade-
0.1.54103.x86_64.rpm
```
2. Sotto group vars/ha cluster.yml definire la seguente configurazione:

```
### OpenSM package and configuration information
eseries_ib_opensm_allow_upgrades: true
eseries_ib_opensm_skip_package_validation: true
eseries ib opensm rhel packages: []
eseries ib opensm custom packages:
    install:
      - files:
          add:
            "packages/opensm-libs-5.9.0.MLNX20210617.c9f2ade-
0.1.54103.x86_64.rpm": "/tmp/"
            "packages/opensm-5.9.0.MLNX20210617.c9f2ade-
0.1.54103.x86 64.rpm": "/tmp/"
      - packages:
          add:
            - /tmp/opensm-5.9.0.MLNX20210617.c9f2ade-0.1.54103.x86_64.rpm
            - /tmp/opensm-libs-5.9.0.MLNX20210617.c9f2ade-
0.1.54103.x86_64.rpm
    uninstall:
      - packages:
          remove:
            - opensm
            - opensm-libs
        files:
          remove:
            - /tmp/opensm-5.9.0.MLNX20210617.c9f2ade-0.1.54103.x86_64.rpm
            - /tmp/opensm-libs-5.9.0.MLNX20210617.c9f2ade-
0.1.54103.x86_64.rpm
eseries ib opensm options:
 virt_enabled: "2"
```
#### **Specificare la configurazione del nodo del blocco comune**

Specificare la configurazione del nodo a blocchi comune utilizzando le variabili di gruppo (group\_vars).

#### **Panoramica**

La configurazione che deve essere utilizzata per tutti i nodi a blocchi è definita in group vars/eseries storage systems.yml. In genere include:

- Dettagli su come il nodo di controllo Ansible deve connettersi ai sistemi storage e-Series utilizzati come nodi a blocchi.
- Quali versioni del firmware, DI NVSRAM e del firmware del disco devono essere eseguite dai nodi.
- Configurazione globale, incluse le impostazioni della cache, la configurazione dell'host e le modalità di provisioning dei volumi.

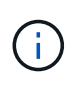

Le opzioni impostate in questo file possono essere definite anche su singoli nodi a blocchi, ad esempio se sono in uso modelli hardware misti o se si dispone di password diverse per ciascun nodo. La configurazione sui singoli nodi a blocchi avrà la precedenza sulla configurazione in questo file.

#### **Fasi**

Creare il file group vars/eseries storage systems.yml e compilarlo come segue:

1. Ansible non utilizza SSH per connettersi ai nodi a blocchi, ma le API REST. Per ottenere questo risultato, dobbiamo stabilire:

```
ansible_connection: local
```
2. Specificare il nome utente e la password per gestire ciascun nodo. Il nome utente può essere omesso (e l'impostazione predefinita è admin), altrimenti è possibile specificare qualsiasi account con privilegi di amministratore. Specificare inoltre se i certificati SSL devono essere verificati o ignorati:

```
eseries system username: admin
eseries system password: <PASSWORD>
eseries_validate_certs: false
```
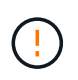

Si sconsiglia di elencare le password in testo non crittografato. Utilizzare Ansible vault o fornire il eseries system password Quando si esegue Ansible con --extra-vars.

3. Facoltativamente, specificare il firmware del controller, NVSRAM e il firmware del disco da installare sui nodi. Questi dovranno essere scaricati su packages/ Prima di eseguire Ansible. È possibile scaricare il firmware del controller e-Series e NVSRAM ["qui"](https://mysupport.netapp.com/site/products/all/details/eseries-santricityos/downloads-tab/) e firmware del disco ["qui":](https://mysupport.netapp.com/site/downloads/firmware/e-series-disk-firmware)

```
eseries firmware firmware: "packages/<FILENAME>.dlp" # Ex.
"packages/RCB_11.70.2_6000_61b1131d.dlp"
eseries firmware nvsram: "packages/<FILENAME>.dlp" # Ex.
"packages/N6000-872834-D06.dlp"
eseries drive firmware firmware list:
    - "packages/<FILENAME>.dlp"
    # Additional firmware versions as needed.
eseries_drive_firmware_upgrade_drives_online: true # Recommended unless
BeeGFS hasn't been deployed yet, as it will disrupt host access if set
to "false".
```
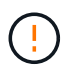

Se viene specificata questa configurazione, Ansible aggiorna automaticamente tutto il firmware, incluso il riavvio dei controller (se necessario) con senza richieste aggiuntive. Si prevede che ciò non causi interruzioni per BeeGFS/host i/o, ma può causare una temporanea diminuzione delle performance.

4. Regolare le impostazioni predefinite della configurazione globale del sistema. Le opzioni e i valori elencati di seguito sono generalmente consigliati per BeeGFS su NetApp, ma possono essere modificati se necessario:

```
eseries_system_cache_block_size: 32768
eseries_system_cache_flush_threshold: 80
eseries system default host type: linux dm-mp
eseries system autoload balance: disabled
eseries system host connectivity reporting: disabled
eseries system controller shelf id: 99 # Required by default.
```
5. Configurare le impostazioni predefinite per il provisioning di volumi globali. Le opzioni e i valori elencati di seguito sono generalmente consigliati per BeeGFS su NetApp, ma possono essere modificati se necessario:

```
eseries volume size unit: pct # Required by default. This allows volume
capacities to be specified as a percentage, simplifying putting together
the inventory.
eseries_volume_read_cache_enable: true
eseries_volume_read_ahead_enable: false
eseries_volume_write_cache_enable: true
eseries_volume_write_cache_mirror_enable: true
eseries volume cache without batteries: false
```
- 6. Se necessario, modificare l'ordine in cui Ansible selezionerà le unità per i pool di storage e i gruppi di volumi tenendo presente le seguenti Best practice:
	- a. Elencare tutte le unità (potenzialmente più piccole) che devono essere utilizzate per i volumi di gestione e/o metadati e i volumi di storage durano.
	- b. Assicurarsi di bilanciare l'ordine di selezione dei dischi tra i canali disponibili in base ai modelli di shelf di dischi/enclosure di dischi. Ad esempio, con EF600 e senza espansioni, i dischi 0-11 si trovano sul canale 1 del disco e i dischi 12-23 sul canale del disco. Pertanto, è necessario scegliere una strategia per bilanciare la selezione del disco disk shelf:drive 99:0, 99:23, 99:1, 99:22, ecc. In caso di più enclosure, la prima cifra rappresenta l'ID dello shelf del disco.

```
# Optimal/recommended order for the EF600 (no expansion):
eseries storage pool usable drives:
"99:0,99:23,99:1,99:22,99:2,99:21,99:3,99:20,99:4,99:19,99:5,99:18,99
:6,99:17,99:7,99:16,99:8,99:15,99:9,99:14,99:10,99:13,99:11,99:12"
```
Fare clic su ["qui"](https://github.com/netappeseries/beegfs/blob/master/getting_started/beegfs_on_netapp/gen2/group_vars/eseries_storage_systems.yml) per un esempio di un file di inventario completo che rappresenta la configurazione di un nodo a blocchi comune.

## **Definire i servizi BeeGFS**

## **Definire il servizio di gestione BeeGFS**

I servizi BeeGFS vengono configurati utilizzando variabili di gruppo (group\_vars).

### **Panoramica**

In questa sezione viene illustrata la definizione del servizio di gestione BeeGFS. Nel cluster ha per un file system specifico dovrebbe esistere un solo servizio di questo tipo. La configurazione di questo servizio include la definizione di:

- Il tipo di servizio (gestione).
- Definizione di qualsiasi configurazione applicabile solo a questo servizio BeeGFS.
- Configurazione di uno o più IP mobili (interfacce logiche) in cui è possibile raggiungere questo servizio.
- Specificare dove/come deve essere un volume per memorizzare i dati per questo servizio (la destinazione di gestione di BeeGFS).

#### **Fasi**

Creare un nuovo file group vars/mgmt.yml e facendo riferimento a. ["Pianificare il file system"](https://docs.netapp.com/it-it/beegfs/custom/define-beegfs-fs/define-services/custom-architectures-plan-file-system.html) compilare la sezione come segue:

1. Indicare che questo file rappresenta la configurazione per un servizio di gestione BeeGFS:

beegfs service: management

2. Definire qualsiasi configurazione da applicare solo a questo servizio BeeGFS. Questo non è generalmente richiesto per il servizio di gestione a meno che non sia necessario attivare le quote, tuttavia qualsiasi parametro di configurazione supportato da beegfs-mgmtd.conf può essere incluso. Nota: I seguenti parametri vengono configurati automaticamente/altrove e non devono essere specificati qui: storeMgmtdDirectory, connAuthFile, connDisableAuthentication, connInterfacesFile, e. connNetFilterFile.

```
beegfs ha beegfs mgmtd conf resource group options:
    <beegfs-mgmt.conf:key>:<beegfs-mgmt.conf:value>
```
3. Configurare uno o più IP mobili che altri servizi e client useranno per connettersi a questo servizio (in questo modo si imposterà automaticamente il BeeGFS connInterfacesFile opzione):

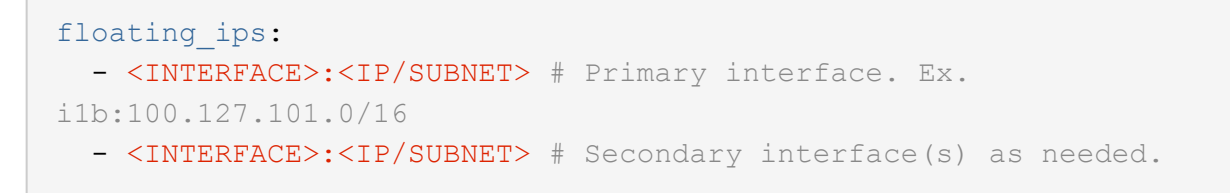

4. Facoltativamente, specificare una o più subnet IP consentite che possono essere utilizzate per la comunicazione in uscita (in questo modo si imposterà automaticamente BeeGFS connNetFilterFile opzione):

```
filter ip ranges:
    - <SUBNET>/<MASK> # Ex. 192.168.10.0/24
```
- 5. Specificare l'obiettivo di gestione di BeeGFS in cui il servizio memorizzerà i dati in base alle seguenti linee guida:
	- a. Lo stesso nome del pool di storage o del gruppo di volumi può essere utilizzato per più servizi/destinazioni BeeGFS, assicurandosi semplicemente di utilizzare lo stesso nome name, raid level, criteria \*, e. common \* configurazione per ciascun servizio (i volumi elencati per ciascun servizio devono essere diversi).
	- b. Le dimensioni dei volumi devono essere specificate come percentuale del gruppo di pool/volumi di storage e il totale non deve superare 100 per tutti i servizi/volumi che utilizzano un particolare gruppo di pool/volumi di storage. Nota quando si utilizzano gli SSD, si consiglia di lasciare spazio libero nel gruppo di volumi per massimizzare le prestazioni e la durata dell'SSD (fare clic ["qui"](https://docs.netapp.com/it-it/beegfs/custom/define-beegfs-fs/define-services/beegfs-deploy-recommended-volume-percentages.html) per ulteriori dettagli).
	- c. Fare clic su ["qui"](https://github.com/netappeseries/santricity/tree/release-1.3.1/roles/nar_santricity_host#role-variables) per un elenco completo delle opzioni di configurazione disponibili per eseries storage pool configuration. Notare alcune opzioni, ad esempio state, host, host type, workload name, e. workload metadata i nomi dei volumi e vengono generati automaticamente e non devono essere specificati qui.

```
beegfs_targets:
    <BLOCK_NODE>: # The name of the block node as found in the Ansible
inventory. Ex: ictad22a01
    eseries storage pool configuration:
      - name: <NAME> # Ex: beegfs m1 m2 m5 m6
        raid level: <LEVEL> # One of: raid1, raid5, raid6, raidDiskPool
        criteria drive count: <DRIVE COUNT> # Ex. 4
          common_volume_configuration:
          segment size kb: <SEGMENT SIZE> # Ex. 128
          volumes:
            - size: <PERCENT> # Percent of the pool or volume group to
allocate to this volume. Ex. 1
            owning controller: <CONTROLLER> # One of: A, B
```
Fare clic su ["qui"](https://github.com/netappeseries/beegfs/blob/master/getting_started/beegfs_on_netapp/gen2/group_vars/mgmt.yml) Per un esempio di un file di inventario completo che rappresenta un servizio di gestione BeeGFS.

#### **Definire il servizio di metadati BeeGFS**

I servizi BeeGFS vengono configurati utilizzando variabili di gruppo (group\_vars).

#### **Panoramica**

In questa sezione viene illustrata la definizione del servizio di metadati BeeGFS. Almeno un servizio di questo tipo dovrebbe esistere nei cluster ha per un particolare file system. La configurazione di questo servizio include la definizione di:

- Il tipo di servizio (metadati).
- Definizione di qualsiasi configurazione applicabile solo a questo servizio BeeGFS.
- Configurazione di uno o più IP mobili (interfacce logiche) in cui è possibile raggiungere questo servizio.
- Specificare dove/come deve essere un volume per memorizzare i dati per questo servizio (la destinazione dei metadati BeeGFS).

#### **Fasi**

Facendo riferimento a. ["Pianificare il file system"](https://docs.netapp.com/it-it/beegfs/custom/define-beegfs-fs/define-services/custom-architectures-plan-file-system.html) creare un file in group vars/meta <ID>. yml per ogni servizio di metadati nel cluster e compilarli come segue:

1. Indica che questo file rappresenta la configurazione per un servizio di metadati BeeGFS:

beegfs service: metadata

2. Definire qualsiasi configurazione da applicare solo a questo servizio BeeGFS. È necessario specificare almeno la porta TCP e UDP desiderata, tuttavia qualsiasi parametro di configurazione supportato da beegfs-meta.conf può anche essere incluso. Nota: I seguenti parametri vengono configurati automaticamente/altrove e non devono essere specificati qui: sysMgmtdHost, storeMetaDirectory, connAuthFile, connDisableAuthentication, connInterfacesFile, e. connNetFilterFile.

```
beegfs ha beegfs meta conf resource group options:
    connMetaPortTCP: <TCP PORT>
    connMetaPortUDP: <UDP PORT>
    tuneBindToNumaZone: <NUMA ZONE> # Recommended if using file nodes with
multiple CPU sockets.
```
3. Configurare uno o più IP mobili che altri servizi e client useranno per connettersi a questo servizio (in questo modo si imposterà automaticamente il BeeGFS connInterfacesFile opzione):

```
floating ips:
    - <INTERFACE>:<IP/SUBNET> # Primary interface. Ex.
i1b:100.127.101.1/16
    - <INTERFACE>:<IP/SUBNET> # Secondary interface(s) as needed.
```
4. Facoltativamente, specificare una o più subnet IP consentite che possono essere utilizzate per la comunicazione in uscita (in questo modo si imposterà automaticamente BeeGFS connNetFilterFile opzione):

```
filter ip ranges:
    - <SUBNET>/<MASK> # Ex. 192.168.10.0/24
```
5. Specificare la destinazione dei metadati BeeGFS in cui il servizio memorizzerà i dati in base alle seguenti linee guida (questa operazione configurerà automaticamente anche storeMetaDirectory opzione):

- a. Lo stesso nome del pool di storage o del gruppo di volumi può essere utilizzato per più servizi/destinazioni BeeGFS, assicurandosi semplicemente di utilizzare lo stesso nome name, raid level, criteria \*, e. common \* configurazione per ciascun servizio (i volumi elencati per ciascun servizio devono essere diversi).
- b. Le dimensioni dei volumi devono essere specificate come percentuale del gruppo di pool/volumi di storage e il totale non deve superare 100 per tutti i servizi/volumi che utilizzano un particolare gruppo di pool/volumi di storage. Nota quando si utilizzano gli SSD, si consiglia di lasciare spazio libero nel gruppo di volumi per massimizzare le prestazioni e la durata dell'SSD (fare clic ["qui"](https://docs.netapp.com/it-it/beegfs/custom/define-beegfs-fs/define-services/beegfs-deploy-recommended-volume-percentages.html) per ulteriori dettagli).
- c. Fare clic su ["qui"](https://github.com/netappeseries/santricity/tree/release-1.3.1/roles/nar_santricity_host#role-variables) per un elenco completo delle opzioni di configurazione disponibili per eseries storage pool configuration. Notare alcune opzioni, ad esempio state, host, host type, workload name, e. workload metadata i nomi dei volumi e vengono generati automaticamente e non devono essere specificati qui.

```
beegfs_targets:
    <BLOCK_NODE>: # The name of the block node as found in the Ansible
inventory. Ex: ictad22a01
    eseries storage pool configuration:
      - name: <NAME> # Ex: beegfs m1 m2 m5 m6
        raid level: <LEVEL> # One of: raid1, raid5, raid6, raidDiskPool
        criteria drive count: <DRIVE COUNT> # Ex. 4
          common_volume_configuration:
          segment size kb: <SEGMENT SIZE> # Ex. 128
          volumes:
            - size: <PERCENT> # Percent of the pool or volume group to
allocate to this volume. Ex. 1
            owning controller: <CONTROLLER> # One of: A, B
```
Fare clic su ["qui"](https://github.com/netappeseries/beegfs/blob/master/getting_started/beegfs_on_netapp/gen2/group_vars/meta_01.yml) Per un esempio di un file di inventario completo che rappresenta un servizio di metadati BeeGFS.

#### **Definire il servizio di storage BeeGFS**

I servizi BeeGFS vengono configurati utilizzando variabili di gruppo (group\_vars).

#### **Panoramica**

In questa sezione viene illustrata la definizione del servizio di storage BeeGFS. Almeno un servizio di questo tipo dovrebbe esistere nei cluster ha per un particolare file system. La configurazione di questo servizio include la definizione di:

- Il tipo di servizio (storage).
- Definizione di qualsiasi configurazione applicabile solo a questo servizio BeeGFS.
- Configurazione di uno o più IP mobili (interfacce logiche) in cui è possibile raggiungere questo servizio.
- Specificare dove/come devono essere i volumi per memorizzare i dati per questo servizio (le destinazioni di storage BeeGFS).

Facendo riferimento a. ["Pianificare il file system"](https://docs.netapp.com/it-it/beegfs/custom/define-beegfs-fs/define-services/custom-architectures-plan-file-system.html) creare un file in group vars/stor <ID>. yml per ogni servizio di storage nel cluster e compilarli come segue:

1. Indicare che questo file rappresenta la configurazione per un servizio di storage BeeGFS:

beegfs service: storage

2. Definire qualsiasi configurazione da applicare solo a questo servizio BeeGFS. È necessario specificare almeno la porta TCP e UDP desiderata, tuttavia qualsiasi parametro di configurazione supportato da beegfs-storage.conf può anche essere incluso. Nota: I seguenti parametri vengono configurati automaticamente/altrove e non devono essere specificati qui: sysMamtdHost, storeStorageDirectory, connAuthFile, connDisableAuthentication, connInterfacesFile, e. connNetFilterFile.

```
beegfs ha beegfs storage conf resource group options:
  connStoragePortTCP: <TCP PORT>
  connStoragePortUDP: < UDP PORT>
    tuneBindToNumaZone: <NUMA ZONE> # Recommended if using file nodes with
multiple CPU sockets.
```
3. Configurare uno o più IP mobili che altri servizi e client useranno per connettersi a questo servizio (in questo modo si imposterà automaticamente il BeeGFS connInterfacesFile opzione):

```
floating ips:
    - <INTERFACE>:<IP/SUBNET> # Primary interface. Ex.
i1b:100.127.101.1/16
    - <INTERFACE>:<IP/SUBNET> # Secondary interface(s) as needed.
```
4. Facoltativamente, specificare una o più subnet IP consentite che possono essere utilizzate per la comunicazione in uscita (in questo modo si imposterà automaticamente BeeGFS connNetFilterFile opzione):

```
filter ip ranges:
    - <SUBNET>/<MASK> # Ex. 192.168.10.0/24
```
- 5. Specificare le destinazioni di storage BeeGFS in cui il servizio memorizzerà i dati in base alle seguenti linee guida (questa operazione configurerà automaticamente anche storeStorageDirectory opzione):
	- a. Lo stesso nome del pool di storage o del gruppo di volumi può essere utilizzato per più servizi/destinazioni BeeGFS, assicurandosi semplicemente di utilizzare lo stesso nome name, raid level, criteria \*, e. common \* configurazione per ciascun servizio (i volumi elencati per ciascun servizio devono essere diversi).
	- b. Le dimensioni dei volumi devono essere specificate come percentuale del gruppo di pool/volumi di storage e il totale non deve superare 100 per tutti i servizi/volumi che utilizzano un particolare gruppo di

pool/volumi di storage. Nota quando si utilizzano gli SSD, si consiglia di lasciare spazio libero nel gruppo di volumi per massimizzare le prestazioni e la durata dell'SSD (fare clic ["qui"](https://docs.netapp.com/it-it/beegfs/custom/define-beegfs-fs/define-services/beegfs-deploy-recommended-volume-percentages.html) per ulteriori dettagli).

c. Fare clic su ["qui"](https://github.com/netappeseries/santricity/tree/release-1.3.1/roles/nar_santricity_host#role-variables) per un elenco completo delle opzioni di configurazione disponibili per eseries storage pool configuration. Notare alcune opzioni, ad esempio state, host, host type, workload name, e. workload metadata i nomi dei volumi e vengono generati automaticamente e non devono essere specificati qui.

```
beegfs_targets:
   <BLOCK_NODE>: # The name of the block node as found in the Ansible
inventory. Ex: ictad22a01
    eseries storage pool configuration:
      - name: <NAME> # Ex: beegfs s1 s2
        raid level: <LEVEL> # One of: raid1, raid5, raid6,
raidDiskPool
        criteria drive count: <DRIVE COUNT> # Ex. 4
          common_volume_configuration:
          segment size kb: <SEGMENT SIZE> # Ex. 128
          volumes:
            - size: <PERCENT> # Percent of the pool or volume group to
allocate to this volume. Ex. 1
            owning controller: <CONTROLLER> # One of: A, B
          # Multiple storage targets are supported / typical:
            - size: <PERCENT> # Percent of the pool or volume group to
allocate to this volume. Ex. 1
            owning controller: <CONTROLLER> # One of: A, B
```
Fare clic su ["qui"](https://github.com/netappeseries/beegfs/blob/master/getting_started/beegfs_on_netapp/gen2/group_vars/stor_01.yml) Esempio di un file di inventario completo che rappresenta un servizio di storage BeeGFS.

## **Mappare i servizi BeeGFS ai nodi di file**

Specificare quali nodi di file possono eseguire ciascun servizio BeeGFS utilizzando inventory.yml file.

#### **Panoramica**

In questa sezione viene illustrato come creare inventory.yml file. Ciò include l'elenco di tutti i nodi a blocchi e la specifica dei nodi di file che possono eseguire ciascun servizio BeeGFS.

#### **Fasi**

Creare il file inventory.yml e compilarlo come segue:

1. Dall'inizio del file, creare la struttura di inventario Ansible standard:

```
# BeeGFS HA (High_Availability) cluster inventory.
a11:  children:
```
2. Creare un gruppo contenente tutti i nodi a blocchi che partecipano a questo cluster ha:

```
  # Ansible group representing all block nodes:
eseries storage systems:
   hosts:
      <BLOCK NODE HOSTNAME>:
      <BLOCK NODE HOSTNAME>:
      # Additional block nodes as needed.
```
3. Creare un gruppo che conterrà tutti i servizi BeeGFS nel cluster e i nodi di file che li eseguiranno:

```
  # Ansible group representing all file nodes:
  ha_cluster:
    children:
```
4. Per ogni servizio BeeGFS nel cluster, definire il nodo/i file preferito/i e secondario/i che deve eseguire tale servizio:

```
  <SERVICE>: # Ex. "mgmt", "meta_01", or "stor_01".
    hosts:
      <FILE NODE HOSTNAME>:
      <FILE NODE HOSTNAME>:
      # Additional file nodes as needed.
```
Fare clic su ["qui"](https://github.com/netappeseries/beegfs/blob/master/getting_started/beegfs_on_netapp/gen2/inventory.yml) per un esempio di file di inventario completo.

## <span id="page-32-0"></span>**Implementare il file system BeeGFS**

## **Panoramica di Ansible Playbook**

Implementazione e gestione di cluster BeeGFS ha con Ansible.

### **Panoramica**

Nelle sezioni precedenti sono illustrate le fasi necessarie per creare un inventario Ansible che rappresenti un cluster BeeGFS ha. Questa sezione presenta l'automazione Ansible sviluppata da NetApp per implementare e gestire il cluster.

#### **Ansible: Concetti chiave**

Prima di procedere, è utile acquisire familiarità con alcuni concetti chiave di Ansible:

- Le attività da eseguire su un inventario Ansible sono definite in ciò che è noto come **playbook**.
	- La maggior parte delle attività di Ansible è progettata per essere **idempotent**, il che significa che possono essere eseguite più volte per verificare che la configurazione/stato desiderato sia ancora applicato senza interrompere le operazioni o eseguire aggiornamenti non necessari.
- La più piccola unità di esecuzione di Ansible è un modulo \*.
	- I playbook tipici utilizzano più moduli.
		- Esempi: Scaricare un pacchetto, aggiornare un file di configurazione, avviare/abilitare un servizio.
	- NetApp distribuisce i moduli per automatizzare i sistemi NetApp e-Series.
- L'automazione complessa è meglio integrata come ruolo.
	- Essenzialmente un formato standard per la distribuzione di un playbook riutilizzabile.
	- NetApp distribuisce i ruoli per host Linux e file system BeeGFS.

#### **Ruolo BeeGFS ha per Ansible: Concetti chiave**

Tutta l'automazione necessaria per implementare e gestire ogni versione di BeeGFS su NetApp viene fornita come ruolo Ansible e distribuita come parte di ["NetApp e-Series Ansible Collection per BeeGFS"](https://galaxy.ansible.com/netapp_eseries/beegfs):

- Questo ruolo può essere considerato tra un **installer** e un moderno motore di **implementazione/gestione** per BeeGFS.
	- Applica l'infrastruttura moderna come pratiche di codice e filosofie per semplificare la gestione dell'infrastruttura di storage su qualsiasi scala.
	- Simile a come ["Kubespray"](https://kubernetes.io/docs/setup/production-environment/tools/kubespray/) Project consente agli utenti di implementare/gestire un'intera distribuzione Kubernetes per un'infrastruttura di calcolo scale-out.
- Questo ruolo è il formato \* software-defined\* utilizzato da NetApp per il packaging, la distribuzione e la manutenzione di BeeGFS su soluzioni NetApp.
	- Cerca di creare un'esperienza simile a quella di un'appliance senza dover distribuire un'intera distribuzione Linux o un'immagine di grandi dimensioni.
	- Include agenti di risorse cluster compatibili con Open Cluster Framework (OCF) creati da NetApp per destinazioni BeeGFS personalizzate, indirizzi IP e monitoraggio che forniscono un'integrazione intelligente di Pacemaker/BeeGFS.
- Questo ruolo non è semplicemente "automazione" dell'implementazione ed è destinato a gestire l'intero ciclo di vita del file system, tra cui:
	- Applicazione di modifiche e aggiornamenti della configurazione per servizio o a livello di cluster.
	- Automazione della riparazione e del ripristino del cluster dopo la risoluzione dei problemi hardware.
	- Semplificazione dell'ottimizzazione delle performance con valori predefiniti impostati in base a test approfonditi con volumi BeeGFS e NetApp.
	- Verifica e correzione della deriva della configurazione.

NetApp offre anche un ruolo Ansible per ["Client BeeGFS"](https://github.com/netappeseries/beegfs/tree/master/roles/beegfs_client), Che può essere utilizzato facoltativamente per installare BeeGFS e montare file system su nodi di calcolo/GPU/login.

## **Implementare il cluster BeeGFS ha**

Specificare le attività da eseguire per implementare il cluster BeeGFS ha utilizzando un manuale.

#### **Panoramica**

Questa sezione descrive come assemblare il manuale standard utilizzato per implementare/gestire BeeGFS su NetApp.

#### **Fasi**

#### **Creare il manuale Ansible Playbook**

Creare il file playbook.yml e compilarlo come segue:

1. Per prima cosa, definire una serie di attività (comunemente denominate a. ["gioca"](https://docs.ansible.com/ansible/latest/playbook_guide/playbooks_intro.html#playbook-syntax)) Che dovrebbe essere eseguito solo sui nodi a blocchi NetApp e-Series. Viene utilizzata un'attività di pausa per richiedere conferma prima di eseguire l'installazione (per evitare l'esecuzione accidentale di un playbook), quindi importare nar santricity management ruolo. Questo ruolo gestisce l'applicazione di qualsiasi configurazione generale del sistema definita in group vars/eseries storage systems.yml o individuale host\_vars/<BLOCK NODE>.yml file.

```
- hosts: eseries storage systems
    gather_facts: false
    collections:
    - netapp eseries.santricity
    tasks:
      - name: Verify before proceeding.
        pause:
          prompt: "Are you ready to proceed with running the BeeGFS HA
role? Depending on the size of the deployment and network performance
between the Ansible control node and BeeGFS file and block nodes this
can take awhile (10+ minutes) to complete."
      - name: Configure NetApp E-Series block nodes.
      import role:
        name: nar santricity management
```
2. Definire il gioco che verrà eseguito su tutti i nodi di file e blocchi:

```
- hosts: all
 any errors fatal: true
   gather_facts: false
   collections:
    - netapp eseries.beegfs
```
3. All'interno di questo gioco è possibile definire facoltativamente un set di "pre-task" che devono essere

eseguiti prima di implementare il cluster ha. Questo può essere utile per verificare/installare qualsiasi prerequisito come Python. Possiamo anche effettuare controlli prima del volo, ad esempio verificando che i tag Ansible forniti siano supportati:

```
pre_tasks:
      - name: Ensure a supported version of Python is available on all
file nodes.
        block:
          - name: Check if python is installed.
            failed_when: false
            changed_when: false
            raw: python --version
            register: python_version
          - name: Check if python3 is installed.
            raw: python3 --version
            failed_when: false
            changed_when: false
            register: python3_version
          when: 'python version["rc"] != 0 or (python version["stdout"]
| regex_replace("Python ", "")) is not version("3.0", ">=")'
          - name: Install python3 if needed.
            raw: |
              id=$(grep "^ID=" /etc/*release* | cut -d= -f 2 | tr -d '"')
              case $id in
              ubuntu) sudo apt install python3 ;;
              rhel|centos) sudo yum -y install python3 ;;
              sles) sudo zypper install python3 ;;
              esac
            args:
              executable: /bin/bash
            register: python3_install
          when: python version['rc'] != 0 and python3 version['rc'] != 0  become: true
          - name: Create a symbolic link to python from python3.
            raw: ln -s /usr/bin/python3 /usr/bin/python
            become: true
          when: python version['rc'] != 0
      when: inventory hostname not in
groups [beegfs ha ansible storage group]
      - name: Verify any provided tags are supported.
        fail:
          msg: "{{ item }} tag is not a supported BeeGFS HA tag. Rerun
```

```
your playbook command with --list-tags to see all valid playbook tags."
      when: 'item not in ["all", "storage", "beegfs ha",
"beegfs ha package", "beegfs ha configure",
"beegfs ha configure resource", "beegfs ha performance tuning",
"beegfs ha backup", "beegfs ha client"]'
     loop: "{{ ansible run tags }}"
```
4. Infine, questo gioco importa il ruolo BeeGFS ha per la versione di BeeGFS che si desidera implementare:

```
  tasks:
    - name: Verify the BeeGFS HA cluster is properly deployed.
    import role:
      name: beegfs ha 7 3 # Alternatively specify: beegfs ha 7 2.
```
Viene mantenuto un ruolo BeeGFS ha per ciascuna versione principale.minore supportata di BeeGFS. Questo consente agli utenti di scegliere quando aggiornare le versioni principali/secondarie. Attualmente BeeGFS 7.3.x (beegfs\_7\_3) O BeeGFS 7.2.x (beegfs\_7\_2) sono supportati. Per impostazione predefinita, entrambi i ruoli implementeranno la versione più recente delle patch BeeGFS al momento del rilascio, anche se gli utenti possono scegliere di eseguire l'override e distribuire la patch più recente, se lo desiderano. Fare riferimento alla versione più recente ["guida all'upgrade"](https://github.com/netappeseries/beegfs/tree/master/roles/beegfs_ha_common/docs/upgrade.md) per ulteriori dettagli.

5. Facoltativo: Se si desidera definire attività aggiuntive, tenere presente se le attività devono essere indirizzate a. all Host (inclusi i sistemi storage e-Series) o solo i nodi di file. Se necessario, definire un nuovo gioco specifico per i nodi di file utilizzando - hosts: ha cluster.

Fare clic su ["qui"](https://github.com/netappeseries/beegfs/blob/master/getting_started/beegfs_on_netapp/gen2/playbook.yml) per un esempio di un file di playbook completo.

#### **Installare NetApp Ansible Collections**

L'insieme BeeGFS per Ansible e tutte le dipendenze vengono mantenute su ["Ansible Galaxy"](https://galaxy.ansible.com/netapp_eseries/beegfs). Sul nodo di controllo Ansible eseguire il seguente comando per installare la versione più recente:

```
ansible-galaxy collection install netapp_eseries.beegfs
```
Sebbene non sia generalmente consigliato, è anche possibile installare una versione specifica della raccolta:

```
ansible-galaxy collection install netapp eseries.beegfs:
==<MAJOR>.<MINOR>.<PATCH>
```
#### **Eseguire il Playbook**

Dalla directory del nodo di controllo Ansible contenente inventory. yml e. playbook. yml eseguire il playbook come segue:

ansible-playbook **-i** inventory.yml playbook.yml

In base alle dimensioni del cluster, l'implementazione iniziale può richiedere oltre 20 minuti. Se l'implementazione non riesce per qualsiasi motivo, correggere eventuali problemi (ad esempio, cablaggio errato, nodo non avviato, ecc.) e riavviare il playbook Ansible.

Quando si specifica ["configurazione di un nodo di file comune"](https://docs.netapp.com/it-it/beegfs/custom/deploy-beegfs-fs/custom-architectures-inventory-common-file-node-configuration.html), Se si sceglie l'opzione predefinita per fare in modo che Ansible gestisca automaticamente l'autenticazione basata sulla connessione, un connAuthFile utilizzato come segreto condiviso è ora disponibile all'indirizzo

<playbook\_dir>/files/beegfs/<sysMgmtdHost>\_connAuthFile (per impostazione predefinita). Tutti i client che hanno bisogno di accedere al file system dovranno utilizzare questo segreto condiviso. Questo viene gestito automaticamente se i client vengono configurati utilizzando ["Ruolo del client BeeGFS"](#page-37-0).

### <span id="page-37-0"></span>**Implementare i client BeeGFS**

In alternativa, è possibile utilizzare Ansible per configurare i client BeeGFS e montare il file system.

#### **Panoramica**

L'accesso ai file system BeeGFS richiede l'installazione e la configurazione del client BeeGFS su ciascun nodo che deve montare il file system. In questa sezione viene descritto come eseguire queste attività utilizzando la disponibile ["Ruolo Ansible"](https://github.com/netappeseries/beegfs/tree/master/roles/beegfs_client).

#### **Fasi**

#### **Creare il file di inventario del client**

1. Se necessario, impostare SSH senza password dal nodo di controllo Ansible a ciascuno degli host che si desidera configurare come client BeeGFS:

```
ssh-copy-id <user>@<HOSTNAME OR IP>
```
2. Sotto host vars/, Creare un file per ogni client BeeGFS denominato <HOSTNAME>. yml con il seguente contenuto, inserendo il testo segnaposto con le informazioni corrette per il tuo ambiente:

```
# BeeGFS Client
ansible host: <MANAGEMENT IP>
```
- 3. Se si desidera utilizzare i ruoli di NetApp e-Series host Collection per configurare le interfacce InfiniBand o Ethernet per consentire ai client di connettersi ai nodi di file BeeGFS, è possibile includere uno dei seguenti elementi:
	- a. Se il tipo di rete è ["InfiniBand \(con IPoIB\)":](https://github.com/netappeseries/host/tree/release-1.2.0/roles/ipoib)

```
eseries ipoib interfaces:
- name: <INTERFACE> # Example: ib0 or i1b
   address: <IP/SUBNET> # Example: 100.127.100.1/16
- name: <INTERFACE> # Additional interfaces as needed.
    address: <IP/SUBNET>
```
b. Se il tipo di rete è ["RDMA su Ethernet convergente \(RoCE\)"](https://github.com/netappeseries/host/tree/release-1.2.0/roles/roce):

```
eseries roce interfaces:
- name: <INTERFACE> # Example: eth0.
   address: <IP/SUBNET> # Example: 100.127.100.1/16
- name: <INTERFACE> # Additional interfaces as needed.
   address: <IP/SUBNET>
```
c. Se il tipo di rete è ["Ethernet \(solo TCP, senza RDMA\)"](https://github.com/netappeseries/host/tree/release-1.2.0/roles/ip):

```
eseries ip interfaces:
- name: <INTERFACE> # Example: eth0.
   address: <IP/SUBNET> # Example: 100.127.100.1/16
- name: <INTERFACE> # Additional interfaces as needed.
    address: <IP/SUBNET>
```
4. Creare un nuovo file client inventory.yml E specificare l'utente che Ansible deve utilizzare per connettersi a ciascun client e la password che Ansible deve utilizzare per l'escalation dei privilegi (ciò richiede ansible ssh user essere root o avere privilegi sudo):

```
# BeeGFS client inventory.
all:
   vars:
    ansible ssh user: < USER>
    ansible become password: <PASSWORD>
```
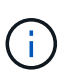

Non memorizzare le password in testo normale. Utilizzare invece il vault Ansible (vedere la ["Documentazione Ansible"](https://docs.ansible.com/ansible/latest/user_guide/vault.html) Per crittografare il contenuto con Ansible Vault) o utilizzare --ask-become-pass quando si esegue il playbook.

5. In client inventory.yml File, elenca tutti gli host che devono essere configurati come client BeeGFS in beegfs clients Fare riferimento ai commenti inline e rimuovere eventuali commenti aggiuntivi necessari per creare il modulo del kernel del client BeeGFS sul sistema:

```
children:
      # Ansible group representing all BeeGFS clients:
      beegfs_clients:
        hosts:
          <CLIENT HOSTNAME>:
          # Additional clients as needed.
        vars:
          # OPTION 1: If you're using the Mellanox OFED drivers and they
are already installed:
        #eseries ib skip: True # Skip installing inbox drivers when
using the IPoIB role.
        #beegfs client ofed enable: True
        #beegfs client ofed include path:
"/usr/src/ofa_kernel/default/include"
          # OPTION 2: If you're using inbox IB/RDMA drivers and they are
already installed:
        #eseries ib skip: True # Skip installing inbox drivers when
using the IPoIB role.
          # OPTION 3: If you want to use inbox IB/RDMA drivers and need
them installed/configured.
        #eseries ib skip: False # Default value.
        #beegfs client ofed enable: False # Default value.
```
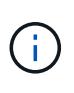

Quando si utilizzano i driver Mellanox OFED, assicurarsi che beegfs client ofed include path punti al "header include path" corretto per l'installazione di Linux. Per ulteriori informazioni, consultare la documentazione di BeeGFS per ["Supporto](https://doc.beegfs.io/latest/advanced_topics/rdma_support.html) [RDMA".](https://doc.beegfs.io/latest/advanced_topics/rdma_support.html)

6. In client inventory.yml Elencare i file system BeeGFS che si desidera montare sotto qualsiasi file definito in precedenza vars:

```
beegfs client mounts:
          - sysMgmtdHost: <IP ADDRESS> # Primary IP of the BeeGFS
management service.
            mount point: /mnt/beegfs # Path to mount BeeGFS on the
client.
              connInterfaces:
                - <INTERFACE> # Example: ibs4f1
                - <INTERFACE>
            beegfs client config:
                # Maximum number of simultaneous connections to the same
node.
                connMaxInternodeNum: 128 # BeeGFS Client Default: 12
                # Allocates the number of buffers for transferring IO.
                connRDMABufNum: 36 # BeeGFS Client Default: 70
                # Size of each allocated RDMA buffer
                connRDMABufSize: 65536 # BeeGFS Client Default: 8192
                # Required when using the BeeGFS client with the shared-
disk HA solution.
                # This does require BeeGFS targets be mounted in the
default "sync" mode.
                # See the documentation included with the BeeGFS client
role for full details.
                sysSessionChecksEnabled: false
          # Specify additional file system mounts for this or other file
systems.
```
- 7. A partire da BeeGFS 7.2.7 e 7.3.1 ["autenticazione della connessione"](https://doc.beegfs.io/latest/advanced_topics/authentication.html) deve essere configurato o disabilitato esplicitamente. A seconda di come si sceglie di configurare l'autenticazione basata sulla connessione quando si specifica ["configurazione di un nodo di file comune",](https://docs.netapp.com/it-it/beegfs/custom/deploy-beegfs-fs/custom-architectures-inventory-common-file-node-configuration.html) potrebbe essere necessario modificare la configurazione del client:
	- a. Per impostazione predefinita, l'implementazione del cluster ha configurerà automaticamente l'autenticazione della connessione e genererà un connauthfile Che verranno posizionati/mantenuti sul nodo di controllo Ansible in <INVENTORY>/files/beegfs/<sysMgmtdHost> connAuthFile. Per impostazione predefinita, il ruolo del client BeeGFS è impostato per leggere/distribuire questo file ai client definiti in `client inventory.yml`e non sono necessarie ulteriori azioni.
		- i. Per le opzioni avanzate, fare riferimento all'elenco completo dei valori predefiniti inclusi in ["Ruolo](https://github.com/netappeseries/beegfs/blob/release-3.1.0/roles/beegfs_client/defaults/main.yml#L32) [del client BeeGFS".](https://github.com/netappeseries/beegfs/blob/release-3.1.0/roles/beegfs_client/defaults/main.yml#L32)
	- b. Se si sceglie di specificare un segreto personalizzato con beegfs ha conn auth secret specificarlo in client inventory.yml anche file:

beegfs ha conn auth secret: <SECRET>

c. Se si sceglie di disattivare completamente l'autenticazione basata sulla connessione con beegfs ha conn auth enabled, specificare che in client inventory.yml anche file: beegfs\_ha\_conn\_auth\_enabled: **false**

Per un elenco completo dei parametri supportati e ulteriori dettagli, fare riferimento a. ["Documentazione](https://github.com/netappeseries/beegfs/tree/master/roles/beegfs_client) [completa del client BeeGFS"](https://github.com/netappeseries/beegfs/tree/master/roles/beegfs_client). Per un esempio completo di un inventario client, fare clic su ["qui".](https://github.com/netappeseries/beegfs/blob/master/getting_started/beegfs_on_netapp/gen2/client_inventory.yml)

#### **Creare il file Playbook del client BeeGFS**

1. Creare un nuovo file client playbook.yml

```
# BeeGFS client playbook.
- hosts: beegfs clients
 any errors fatal: true
   gather_facts: true
   collections:
    - netapp eseries.beegfs
    - netapp eseries.host
    tasks:
```
- 2. Facoltativo: Se si desidera utilizzare i ruoli di NetApp e-Series host Collection per configurare le interfacce per la connessione dei client ai file system BeeGFS, importare il ruolo corrispondente al tipo di interfaccia che si sta configurando:
	- a. Se si utilizza InfiniBand (IPoIB):

```
  - name: Ensure IPoIB is configured
    import_role:
      name: ipoib
```
b. Se si utilizza RDMA su Ethernet convergente (RoCE):

```
  - name: Ensure IPoIB is configured
    import_role:
      name: roce
```
c. Se si utilizza Ethernet (solo TCP, senza RDMA):

```
  - name: Ensure IPoIB is configured
    import_role:
      name: ip
```
3. Infine, importare il ruolo del client BeeGFS per installare il software client e configurare i supporti del file system:

```
  # REQUIRED: Install the BeeGFS client and mount the BeeGFS file
system.
      - name: Verify the BeeGFS clients are configured.
      import role:
          name: beegfs_client
```
Per un esempio completo di un playbook client, fai clic ["qui".](https://github.com/netappeseries/beegfs/blob/master/getting_started/beegfs_on_netapp/gen2/client_playbook.yml)

#### **Eseguire il manuale BeeGFS Client Playbook**

Per installare/creare il client e montare BeeGFS, eseguire il seguente comando:

ansible-playbook **-i** client\_inventory.yml client\_playbook.yml

#### **Verificare l'implementazione di BeeGFS**

Verificare l'implementazione del file system prima di mettere il sistema in produzione.

#### **Panoramica**

Prima di mettere il file system BeeGFS in produzione, eseguire alcuni controlli di verifica.

#### **Fasi**

1. Accedere a qualsiasi client ed eseguire quanto segue per assicurarsi che tutti i nodi previsti siano presenti/raggiungibili e che non siano segnalate incoerenze o altri problemi:

beegfs-fsck **--checkfs**

2. Arrestare l'intero cluster, quindi riavviarlo. Da qualsiasi nodo di file eseguire quanto segue:

```
pcs cluster stop --all # Stop the cluster on all file nodes.
pcs cluster start --all # Start the cluster on all file nodes.
pcs status # Verify all nodes and services are started and no failures
are reported (the command may need to be reran a few times to allow time
for all services to start).
```
3. Mettere ciascun nodo in standby e verificare che i servizi BeeGFS siano in grado di eseguire il failover su nodi secondari. Per eseguire questa operazione, accedere a uno dei nodi di file ed eseguire quanto segue:

```
pcs status # Verify the cluster is healthy at the start.
pcs node standby <FILE NODE HOSTNAME> # Place the node under test in
standby.
pcs status # Verify services are started on a secondary node and no
failures are reported.
pcs node unstandby <FILE NODE HOSTNAME> # Take the node under test out
of standby.
pcs status # Verify the file node is back online and no failures are
reported.
pcs resource relocate run # Move all services back to their preferred
nodes.
pcs status # Verify services have moved back to the preferred node.
```
4. Utilizza strumenti di benchmarking delle performance come IOR e MDTest per verificare che le performance del file system soddisfino le aspettative. Esempi di test e parametri comuni utilizzati con BeeGFS sono disponibili nella ["Verifica del progetto"](https://docs.netapp.com/it-it/beegfs/custom/deploy-beegfs-fs/beegfs-design-solution-verification.html) Sezione di BeeGFS su NetApp Verified Architecture.

È necessario eseguire test aggiuntivi in base ai criteri di accettazione definiti per un sito/installazione particolare.

#### **Informazioni sul copyright**

Copyright © 2024 NetApp, Inc. Tutti i diritti riservati. Stampato negli Stati Uniti d'America. Nessuna porzione di questo documento soggetta a copyright può essere riprodotta in qualsiasi formato o mezzo (grafico, elettronico o meccanico, inclusi fotocopie, registrazione, nastri o storage in un sistema elettronico) senza previo consenso scritto da parte del detentore del copyright.

Il software derivato dal materiale sottoposto a copyright di NetApp è soggetto alla seguente licenza e dichiarazione di non responsabilità:

IL PRESENTE SOFTWARE VIENE FORNITO DA NETAPP "COSÌ COM'È" E SENZA QUALSIVOGLIA TIPO DI GARANZIA IMPLICITA O ESPRESSA FRA CUI, A TITOLO ESEMPLIFICATIVO E NON ESAUSTIVO, GARANZIE IMPLICITE DI COMMERCIABILITÀ E IDONEITÀ PER UNO SCOPO SPECIFICO, CHE VENGONO DECLINATE DAL PRESENTE DOCUMENTO. NETAPP NON VERRÀ CONSIDERATA RESPONSABILE IN ALCUN CASO PER QUALSIVOGLIA DANNO DIRETTO, INDIRETTO, ACCIDENTALE, SPECIALE, ESEMPLARE E CONSEQUENZIALE (COMPRESI, A TITOLO ESEMPLIFICATIVO E NON ESAUSTIVO, PROCUREMENT O SOSTITUZIONE DI MERCI O SERVIZI, IMPOSSIBILITÀ DI UTILIZZO O PERDITA DI DATI O PROFITTI OPPURE INTERRUZIONE DELL'ATTIVITÀ AZIENDALE) CAUSATO IN QUALSIVOGLIA MODO O IN RELAZIONE A QUALUNQUE TEORIA DI RESPONSABILITÀ, SIA ESSA CONTRATTUALE, RIGOROSA O DOVUTA A INSOLVENZA (COMPRESA LA NEGLIGENZA O ALTRO) INSORTA IN QUALSIASI MODO ATTRAVERSO L'UTILIZZO DEL PRESENTE SOFTWARE ANCHE IN PRESENZA DI UN PREAVVISO CIRCA L'EVENTUALITÀ DI QUESTO TIPO DI DANNI.

NetApp si riserva il diritto di modificare in qualsiasi momento qualunque prodotto descritto nel presente documento senza fornire alcun preavviso. NetApp non si assume alcuna responsabilità circa l'utilizzo dei prodotti o materiali descritti nel presente documento, con l'eccezione di quanto concordato espressamente e per iscritto da NetApp. L'utilizzo o l'acquisto del presente prodotto non comporta il rilascio di una licenza nell'ambito di un qualche diritto di brevetto, marchio commerciale o altro diritto di proprietà intellettuale di NetApp.

Il prodotto descritto in questa guida può essere protetto da uno o più brevetti degli Stati Uniti, esteri o in attesa di approvazione.

LEGENDA PER I DIRITTI SOTTOPOSTI A LIMITAZIONE: l'utilizzo, la duplicazione o la divulgazione da parte degli enti governativi sono soggetti alle limitazioni indicate nel sottoparagrafo (b)(3) della clausola Rights in Technical Data and Computer Software del DFARS 252.227-7013 (FEB 2014) e FAR 52.227-19 (DIC 2007).

I dati contenuti nel presente documento riguardano un articolo commerciale (secondo la definizione data in FAR 2.101) e sono di proprietà di NetApp, Inc. Tutti i dati tecnici e il software NetApp forniti secondo i termini del presente Contratto sono articoli aventi natura commerciale, sviluppati con finanziamenti esclusivamente privati. Il governo statunitense ha una licenza irrevocabile limitata, non esclusiva, non trasferibile, non cedibile, mondiale, per l'utilizzo dei Dati esclusivamente in connessione con e a supporto di un contratto governativo statunitense in base al quale i Dati sono distribuiti. Con la sola esclusione di quanto indicato nel presente documento, i Dati non possono essere utilizzati, divulgati, riprodotti, modificati, visualizzati o mostrati senza la previa approvazione scritta di NetApp, Inc. I diritti di licenza del governo degli Stati Uniti per il Dipartimento della Difesa sono limitati ai diritti identificati nella clausola DFARS 252.227-7015(b) (FEB 2014).

#### **Informazioni sul marchio commerciale**

NETAPP, il logo NETAPP e i marchi elencati alla pagina<http://www.netapp.com/TM> sono marchi di NetApp, Inc. Gli altri nomi di aziende e prodotti potrebbero essere marchi dei rispettivi proprietari.